Eurípedes Laurindo Lopes Júnior

Uso de vídeo e rede de alta velocidade para monitoração em tempo real de abelhas sem ferrão

> São Paulo 2009

Eurípedes Laurindo Lopes Júnior

# Uso de vídeo e rede de alta velocidade para monitoração em tempo real de abelhas sem ferrão

Dissertação apresentada à Escola Politécnica da Universidade de São Paulo para obtenção do título de Mestre em Engenharia

Área de Concentração: Sistemas Digitais

Orientador: Prof. Dr. Antonio Mauro Saraiva

São Paulo 2009

**Este exemplar foi revisado e alterado em relação à versão original, sob responsabilidade única do autor e com a anuência de seu orientador.** 

**São Paulo, 28 de outubro de 2009.** 

**Assinatura do autor \_\_\_\_\_\_\_\_\_\_\_\_\_\_\_\_\_\_\_\_\_\_\_\_\_\_\_\_** 

**Assinatura do orientador \_\_\_\_\_\_\_\_\_\_\_\_\_\_\_\_\_\_\_\_\_\_\_** 

# **FICHA CATALOGRÁFICA**

**Lopes Júnior, Eurípedes Laurindo Uso de vídeo e rede de alta velocidade para monitoração em tempo real de abelhas sem ferrão / E.L. Lopes Júnior. - ed.rev.- São Paulo, 2009. 67 p. Dissertação (Mestrado) - Escola Politécnica da Universidade** 

**de São Paulo. Departamento de Engenharia de Computação e Sistemas Digitais. 1. Abelhas (Monitoramento) 2. Processamento de imagens** 

**I. Universidade de São Paulo. Escola Politécnica. Departamento de Engenharia de Computação e Sistemas Digitais II. t.** 

# **DEDICATÓRIA**

Dedico este trabalho ao Lucas e a Vitória; Eurípedes e Baby; Wannessa e Jeann; e Daniela.

# **AGRADECIMENTOS**

Ao Prof. Antonio Saraiva pela orientação, instruções, compreensão e principalmente por acreditar no meu potencial desde o início da pesquisa. Vou levá-lo como exemplo de professor, orientador e pessoa.

Ao Prof. João Kogler pela auxilio na pesquisa, desenvolvimento do trabalho, sugestões e correções do texto. Sua participação foi fundamental para o andamento deste projeto.

Ao Dr. Michael Hrncir pelas consultas sobre o comportamento e comunicação das abelhas sem ferrão. Pelas sugestões de como conduzir a pesquisa para chegar a uma ferramenta útil de ser utilizada.

À Denise de Araújo Alves que muito me ajudou ao longo destes anos de pesquisa, através de muitos dias de conversa regadas a mel e chocolate limpando e trocando colônias e observando abelhas.

Ao Allan Douglas de Oliveira e Milton Tavares pelo desenvolvimento do software no Labview e pelas diversas sugestões e alterações na programação do mesmo.

Ao Dr. Sergio Dias Hilário e Thereza Cristina Giannini pelos auxílios sobre as abelhas sem ferrão.

À toda equipe do Laboratório de Automação Agrícola, principalmente os profs. André Riyuiti Hirakawa, Carlos Eduardo Cugnasca e Pedro Luiz Pizzigatti Correa e ao Edson de Souza pelos auxílios em etapas do projetos e sugestões da melhor forma de conduzir a pesquisa.

À equipe do Laboratório de Abelhas, principalmente a Profa. Vera Lúcia Imperatriz-Fonseca por permitir e fornecer juntamente com o LAA a infra-estrutura para a pesquisa.

Ao Laboratório de Climatologia e Biogeografia pelo fornecimento dos dados climáticos obtidos pela estação meteorológica do laboratório.

Aos amigos e colegas de trabalho do Instituto de Biociências, Durbem Pereira Jacó, Gustavo Polillo, Pedro Paulo Freitas, Gledsley e Gedsney Muller, Francisco Pereira, Rita Allure e Luciana Pastore.

Ao Gustavo Schramm, Luis Mattera, Patrícia Andrade, Ricardo Bonadio, Rafael Appolinário entre outros, pela compreensão e auxílio que permitiram a atuação nas atividades deste mestrado.

Aos voluntários da SOABEM, Casa do Caminho e CEAK pelo apoio espiritual neste período.

Aos IIr. da A.R.L.S.B.C. e principalmente o V.M. Wesley Di Giorge pela compreensão da ausência nos últimos trabalhos.

À Aida Schwab, pelas conversas, auxílios e ensino nos momentos de dificuldades que enfrentei.

À FAPESP pelo apoio financeiro ao projeto.

# **EPÍGRAFE**

"Ler é viajar nas palavras."

(Lucas Lopes)

# **RESUMO**

LOPES JUNIOR, E. L. **Uso de vídeo e rede de alta velocidade para monitoração em tempo real de abelhas sem ferrão.** 2009. 67 f. Dissertação (Mestrado) – Escola Politécnica, Universidade de São Paulo, São Paulo, 2009.

As abelhas são importantes polinizadores, mas a diversidade de espécies está ameaçada, razão pela qual é ainda mais urgente aumentar o conhecimento sobre elas. Visando auxiliar o estudo do comportamento das abelhas neste trabalho foi desenvolvido um sistema de vídeo e rede de alta velocidade para monitoração em tempo real de abelhas sem ferrão. Ele permite a monitoração da área de recrutamento de uma colônia automatizando o registro do número de abelhas presente e fornecendo um índice de agitação das abelhas através da captura, do processamento e análise de imagens digitais. Foram utilizada técnicas de subtração e limiarização para obter uma imagem binária que permitisse fazer a contagem, através da detecção de regiões fechadas na imagem. A agitação das abelhas é calculada através da análise de imagens seqüenciais que permitem identificar o deslocamento de cada abelha. O sistema foi testado em uma colônia de Melipona quadrifasciata anthidioides (mandaçaia) e mostrou bom potencial para uso em estudos de comportamento em abelhas. O sistema pode ser acessado pela internet convencional, mas também se destina a ser usado pela rede de alta velocidade KyaTera (FAPESP) como parte de um weblab em polinizadores.

Palavras-chave: Monitoração. Abelhas sem ferrão. Processamento de imagem. Redes de computadores

# **ABSTRACT**

LOPES JUNIOR, E. L. **Use of video and high speed network for monitoring stingless bees in real time.** 2009 67 f. (M. Sc.) Dissertation– Escola Politécnica, Universidade de São Paulo, São Paulo, 2009.

Bees are important pollinators, but the diversity of species is threatened, which makes it even more urgent to increase the knowledge about them. Aiming to help study the behavior of bees, this project was conducted using a video system and high-speed network for real-time monitoring of stingless bees. It allows monitoring the recruitment area of a colony by automating the count of bees present and providing an agitation index of the bees through the capture, processing and analysis of digital images. Subtraction and thresholding techniques were used to obtain a binary image that allows the count of bees by detecting closed regions in the image. The agitation of the bees is performed through the analysis of sequential images that allow identifying each bee displacement. The system was tested in a colony of Melipona quadrifasciata anthidioides (mandaçaia) and presents good potential for use in studies of bees´ behavior. The system can be accessed through the Internet, but it is intended to be used by the high-speed network KyaTera (FAPESP) as part of a pollinators weblab .

Keywords: Monitoring. Stingless bees. Image processing. Network

# **LISTA DE ILUSTRAÇÕES**

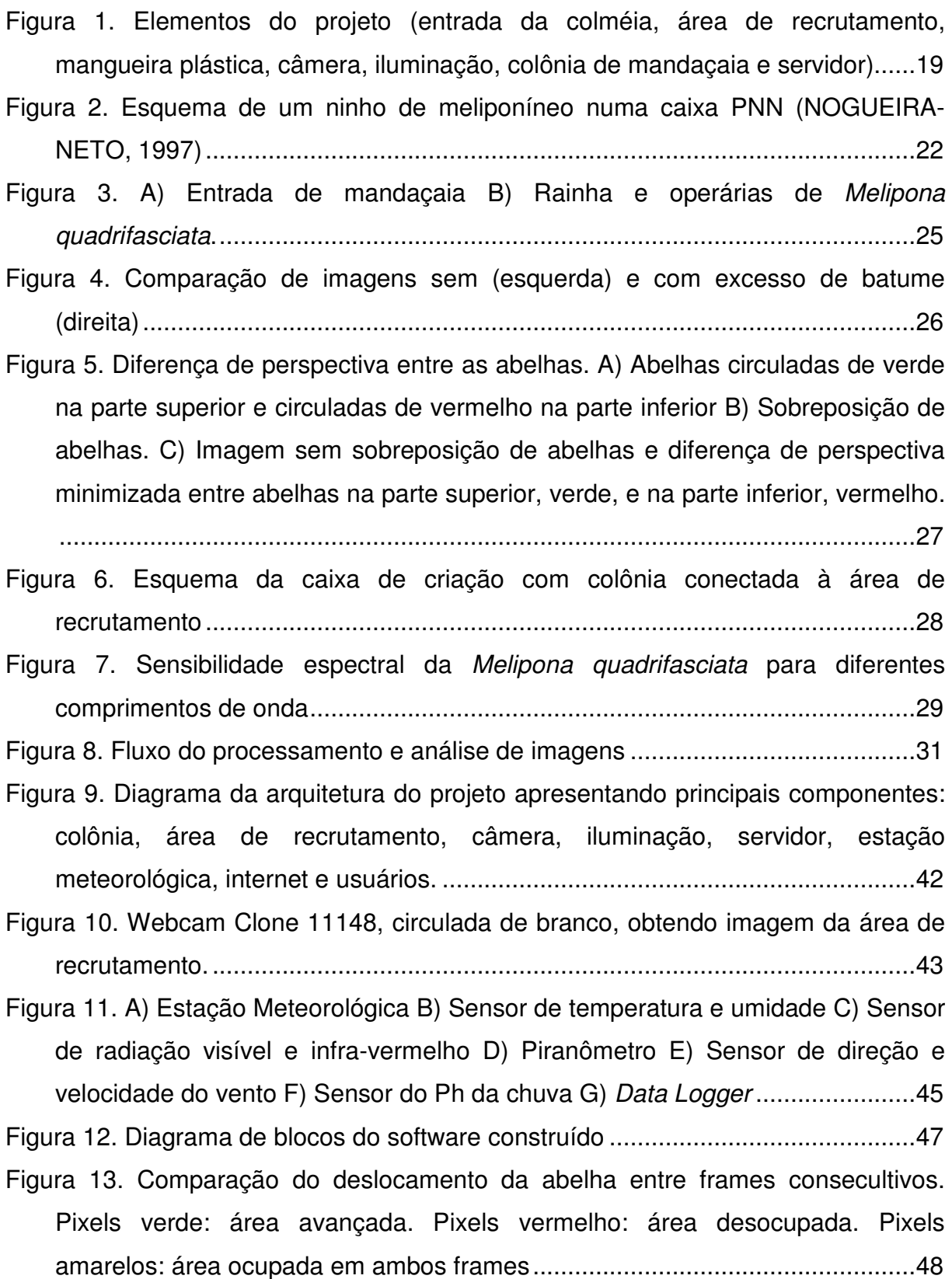

Figura 14. Interface do programa de monitoração. 1) Apresenta a imagem obtida pela câmera. 2) Imagem de fundo. 3) Imagem binária. 4) Imagem destacando agitação. 5) Apresenta a operação em execução. 6) Quantidade de abelhas. 7) Índice de agitação. 8) Escolha da interface de entrada. 9) Diretório para obter e armazenar imagem de fundo. 10) Controle para escolha de visualização de imagem binária ou com abelhas em evidência. 11) Controle do valor do limiar. 12) Frequência de armazenamento no arquivo de log. 13) Iniciar a geração de fundo. 14) Armazena a imagem de fundo. 15) Encerramento do programa ......50

Figura 15. Throughput das redes kyatera e USP .....................................................54

- Figura 16. Interface do software. 1) Imagem obtida pela câmera sem abelha na área de recrutamento. 2) Imagem de fundo. 3) Imagem limiarizada sem nenhuma abelha. 4) Comparação do frame atual com o frame anterior. 5) Indicação de ausência de abelha na área de recrutamento. 6) Indicação de ausência de agitação de abelha.............................................................................................55
- Figura 17. Interface apresentando uma abelha em repouso. 1) Imagem obtida pela câmera com uma abelha na área de recrutamento. 2) Imagem de fundo. 3) Imagem limiarizada com uma abelha. 4) Comparação do frame atual com o frame anterior. 5) Indicação de uma abelha na área de recrutamento. 6) Indicação de ausência de agitação de abelha. ..................................................56
- Figura 18. Interface apresentando uma abelha em movimento. 1) Imagem obtida pela câmera com uma abelha na área de recrutamento. 2) Imagem de fundo. 3) Imagem limiarizada com uma abelha. 4) Comparação do frame atual com o frame anterior. 5) Indicação de uma abelha na área de recrutamento. 6) Indicação de agitação equivalente a 39,5. .........................................................57
- Figura 19. Interface apresentando imagem com cinco abelhas. 1) Imagem obtida pela câmera com cinco abelhas na área de recrutamento. 2) Imagem de fundo. 3) Imagem limiarizada com cinco abelha. 4) Comparação do frame atual com o frame anterior. 5) Indicação da contagem de cinco abelha na área de recrutamento. 6) Indicação de agitação equivalente a 80..................................58
- Figura 20. Interface apresentando imagem com três abelhas sendo duas abelhas em contato. 1) Imagem obtida pela câmera com três abelhas na área de recrutamento. 2) Imagem de fundo. 3) Imagem limiarizada com 3 abelha, mas identificada apenas duas pelo programa. 4) Comparação do frame atual com o frame anterior. 5) Indicação de duas abelha na área de recrutamento. 6)

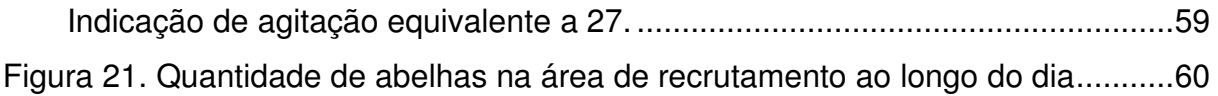

# **LISTA DE ABREVIATURAS E SIGLAS**

 A/D Analógico/Digital API African Pollinator Initiative AVI Audio Video Interleave DLL Dynamic-link library DNT Di-Nitro-Tolueno EPI European Pollinator Initiative FAPESP Fundação de Amparo à Pesquisa do Estado de São Paulo HDMI High-Definition Multimedia Interface IB Instituto de Biociências IBP Iniciativa Brasileira dos Polinizadores IPI International Pollinator Initiative LAA Laboratório de Automação Agrícola LIDAR Light Detection and Ranging MPEG Moving Picture Experts Group RAM Random-access memory SP Service Pack TCP/IP Transmission Control Protocol / Internet Protocol TNT Tri-Nitro-Tolueno USB Universal Serial Bus USP Universidade de São Paulo ViNCES Virtual Network Center of Ecosystem Services

# **SUMÁRIO**

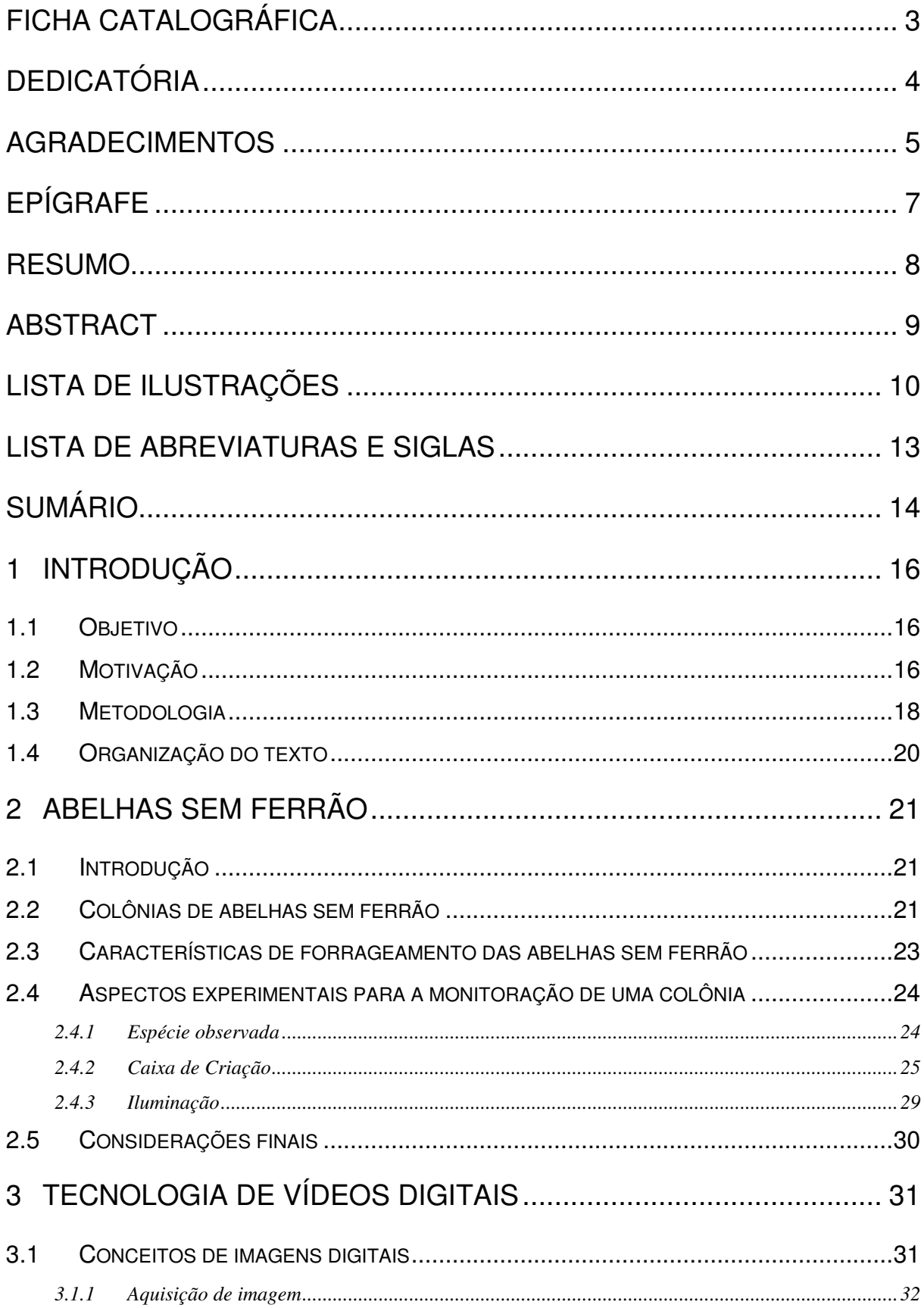

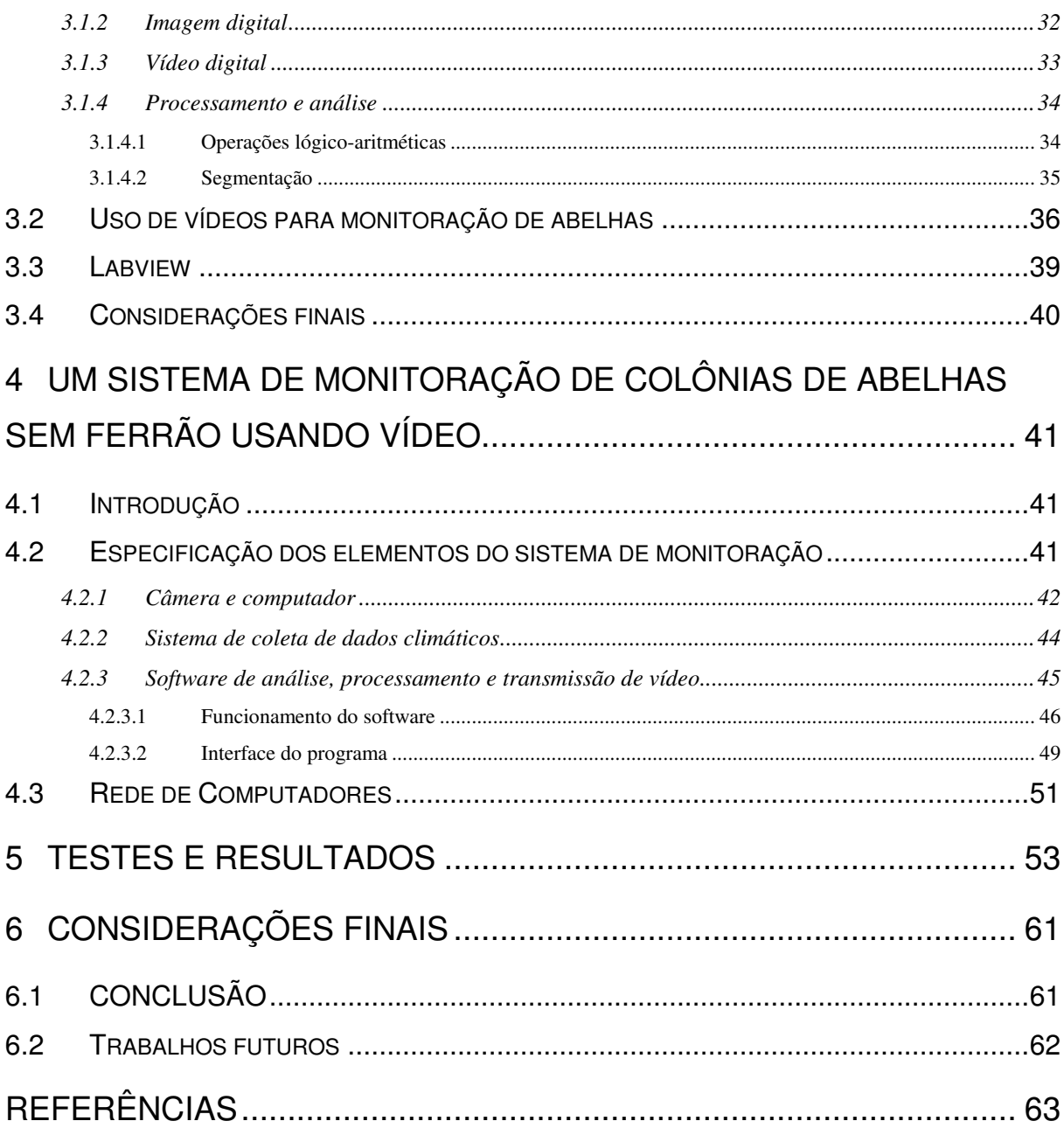

# **1 INTRODUÇÃO**

### **1.1 Objetivo**

O objetivo deste trabalho é desenvolver um sistema de monitoração de colônias de abelhas sem ferrão (conhecidas como meliponíneos) através do processamento, análise e transmissão de vídeo, permitindo divulgação e compartilhamento dos resultados obtidos em tempo real através da Internet convencional e da Internet avançada, por meio da rede KyaTera da FAPESP (Fundação de Amparo à Pesquisa do Estado de São Paulo).

## **1.2 Motivação**

A preocupação com o crescente declínio e possível extinção de populações de muitas espécies de insetos polinizadores tem aumentado muito, devido tanto à sua importância para a preservação e uso dos recursos naturais como para o agronegócio. Os agentes polinizadores, como as abelhas, dependem das plantas para obter seu alimento (pólen e néctar), e materiais para a construção de seus ninhos (pétalas, óleos, fibras vegetais) e as plantas recebem o benefício da troca de seus gametas, favorecendo o fluxo gênico e, conseqüentemente, o aumento da variabilidade genética (ROUBIK, 1992). O néctar (fonte de açúcares) e o pólen (recurso protéico) são as principais fontes de alimento para a grande maioria das espécies de abelhas e também são utilizados para a produção de novos indivíduos (MICHENER, 1974).

A função das abelhas como polinizadoras é de extrema importância e muitos agricultores compram ninhos para polinizarem suas culturas agrícolas, especialmente nos países europeus e norte-americanos. A comercialização de colônias de abelhas para a polinização de plantas cultivadas movimenta anualmente milhões de dólares e para viabilizar tal comércio foi necessário investir em estudos que permitissem a multiplicação em larga escala dos ninhos (VELTHUIS et al., 2002; VELTHUIS; VAN DOORN, 2006).

Muitas iniciativas internacionais e nacionais têm buscado evitar o declínio de espécies polinizadoras, como a IPI (Iniciativa Internacional dos Polinizadores) que prioriza a conservação e o uso sustentável de polinizadores (IMPERATRIZ-FONSECA et al., 2007).

Através do trabalho conjunto de iniciativas regionais, como a Iniciativa Brasileira dos Polinizadores (IBP), a Iniciativa Européia dos Polinizadores (EPI), a Iniciativa Africana dos Polinizadores (API), entre outras, visa-se a escolha de metodologias que permitam comparações entre os resultados obtidos nos diferentes continentes, e a adoção de um plano de ação.

Assim, o estudo mais específico sobre a biologia das espécies de abelhas importantes na polinização permite conhecer quais medidas devem ser adotadas para sua preservação e possível criação. Entre os aspectos a serem abordados nesses estudos, destacam-se os comportamentais. A monitoração de colônias de abelhas sem ferrão, importantes na polinização de diversas culturas agrícolas (SLAA et al., 2006), auxilia no estudo do comportamento dessas espécies. Quando essa monitoração é realizada em longo prazo, é possível avaliar possíveis mudanças de comportamento de acordo com variações climáticas como temperatura, umidade relativa e luminosidade (KLEINERT-GIOVANNINI; IMPERATRIZ-FONSECA, 1986; HILÁRIO; IMPERATRIZ, 2002; CONTRERA et al., 2004).

Devido à importância dessa monitoração, este trabalho propõe o desenvolvimento de um sistema para monitorar a área de recrutamento de operárias de uma colônia de abelha sem ferrão utilizando análise e processamento de vídeo.

O trabalho se desenvolve com suporte dos projetos "Weblabs em serviços ambientais" (Vinces) e "Biodiversidade e uso sustentável de polinizadores com ênfase em abelhas Meliponini" (BioAbelha), ambos com o apoio da FAPESP (processos 03/08134-4 e 04/15801-0, respectivamente), e envolvem uma parceria entre o Laboratório de Automação Agrícola e Laboratório de Sistemas Integráveis da Escola Politécnica e o Laboratório de Abelhas do Instituto de Biociências, todos da Universidade de São Paulo (LOPES JUNIOR et al.; 2006; MELO CANOVAS et al.; 2006).

## **1.3 Metodologia**

Nesse trabalho foi utilizada uma colônia de Melipona quadrifasciata anthidioides, abelha sem ferrão conhecida popularmente como mandaçaia. Essa colônia foi mantida em uma caixa denominada PNN, modelo idealizada pelo Dr. Paulo Nogueira Neto (NOGUEIRA NETO, 1997). Ela foi conectada ao exterior do Laboratório de Abelhas, Instituto de Biociências - USP, através de uma mangueira plástica, possibilitando a livre passagem das abelhas. A Figura 1 apresenta os elementos do projeto.

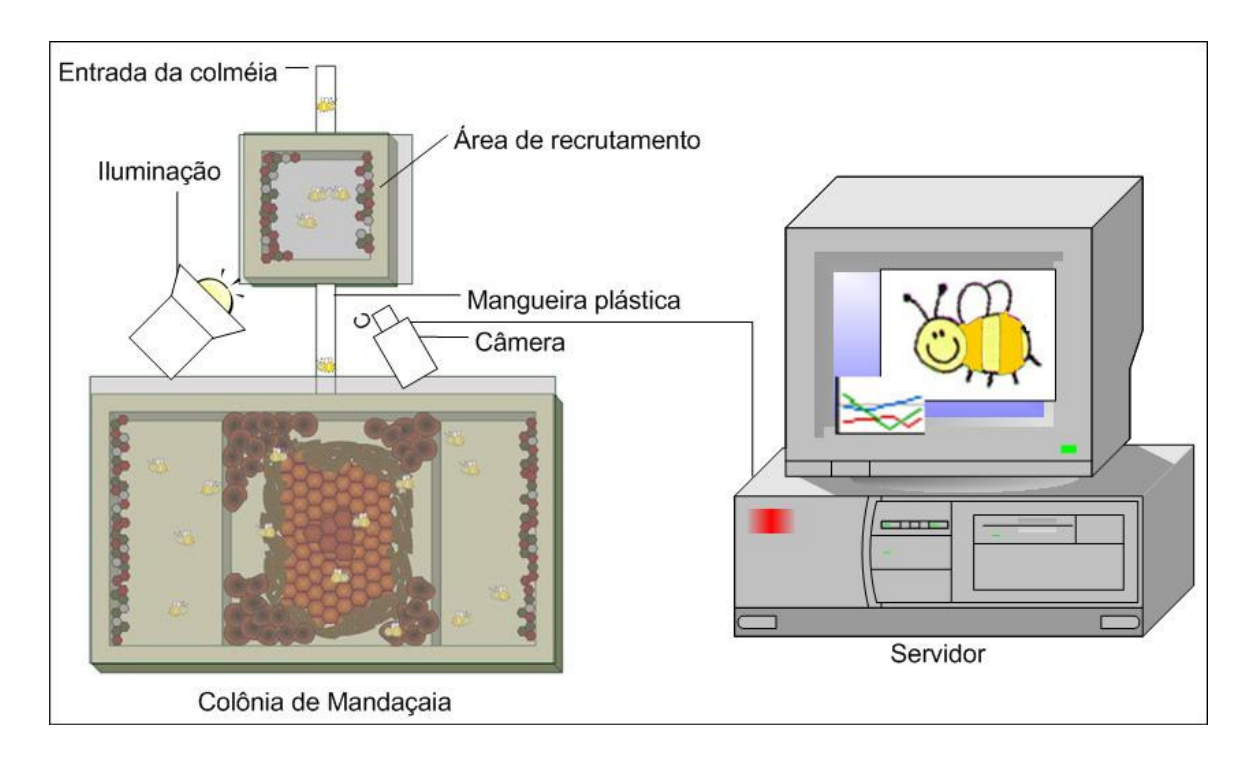

**Figura 1. Elementos do projeto (entrada da colméia, área de recrutamento, mangueira plástica, câmera, iluminação, colônia de mandaçaia e servidor)** 

Entre a colônia e meio exterior colocou-se outra caixa menor utilizada como área de recrutamento, local onde na maioria das vezes as forrageiras recrutam outras abelhas para buscarem alimento em determinada fonte. As superfícies superior e inferior da caixa são constituídas de vidro, para permitir a captura da imagem do local onde ocorre a troca de informações entre as abelhas. A área de recrutamento conecta-se à colônia por um tubo plástico.

A captura da imagem é feita usando-se uma câmera digital sensível à luz infravermelha. Esta câmera captura as imagens da área de recrutamento e as envia através de uma interface USB para o computador. Neste é realizado o processamento, análise e transmissão do vídeo utilizando-se um programa desenvolvido especialmente para este fim.

Este programa faz a subtração do fundo de cada frame obtido pela câmera e usa a técnica de limiarização para identificar os pixels pertencentes às abelhas. A partir desta imagem é limiarizada (imagem binária) identifica-se a quantidade de abelhas na área monitorada e fazendo-se a comparação do quadro atual com seu antecessor mede-se a agitação das abelhas.

### **1.4 Organização do texto**

Após esta breve introdução, segue o Capítulo 2 com conceitos relevantes sobre abelhas para este trabalho tais como, estrutura da colméia, comportamento e alguns requisitos para o desenvolvimento deste trabalho: espécie a ser monitorada, caixa de criação e forma de iluminação.

O Capítulo 3 contém informações de vídeo digital e técnicas de processamento e análise de vídeo. Descreve-se também as características da plataforma de desenvolvimento do programa utilizado para monitoração.

No Capítulo 4 apresenta-se o sistema desenvolvido para permitir a monitoração de abelhas e a metodologia utilizada.

O Capítulo 5 trata dos testes realizados e resultados obtidos com a monitoração das abelhas.

No Capítulo 6 apresenta-se as conclusões deste trabalho e próximos passos sugeridos para continuidade da pesquisa.

# **2 ABELHAS SEM FERRÃO**

### **2.1 Introdução**

Os Meliponini são abelhas sociais, compreendendo aproximadamente 400 espécies que estão distribuídas nas regiões tropicais e subtropicais (MICHENER, 1974; SAKAGAMI, 1982; NOGUEIRA-NETO, 1997; VELTHUIS; BIESMEIJER, 1997; SILVEIRA et al., 2002). O Brasil é um centro de biodiversidade desse grupo embora o conhecimento sobre a biologia ainda esteja restrito a uma pequena parcela das espécies (CASTRO, 2002).

As abelhas sem ferrão são apresentam como características: a) sobreposição de gerações que sejam capazes de contribuir nas diferentes tarefas da colônia; b) cooperação de cuidado à prole, e; c) divisão de trabalho reprodutivo, em que há indivíduos especializados na reprodução (rainha; machos) e outros que são estéreis e capazes de executar diferentes atividades (operárias), exceto a reprodutiva (MICHENER, 1974).

Além das características mencionadas acima, as colônias dos meliponíneos são perenes (vivem por muitos anos) e comportam de centenas a milhares de indivíduos. As castas (operárias e rainhas) são diferentes em aspectos morfológicos, fisiológicos, comportamentais e funções na colônia, havendo também nítida divisão de tarefas entre as operárias. Além disso, o sistema de comunicação e de termorregulação é extremamente eficiente (MICHENER, 1974; SAKAGAMI, 1982).

# **2.2 Colônias de abelhas sem ferrão**

Os ninhos das abelhas sem ferrão têm arquitetura elaborada com elementos estruturais diferenciados, como a entrada do ninho que, em muitos casos, é

característica da espécie, potes de alimento para mel e pólen, favos compostos por células de cria e invólucro (Figura 2). O principal material que compõe as estruturas do ninho é o cerume, uma mistura de cera, produzida pelas abelhas, com resina de plantas coletada pelas operárias. Além do cerume, outros materiais podem ser utilizados, como barro, excremento de vertebrados e sementes. Frequentemente, nos ninhos de abelhas do gênero Melipona, placas de batume são utilizadas na delimitação e vedação do ninho, sendo constituído por barro e resina (NOGUEIRA-NETO, 1997; MICHENER, 2000).

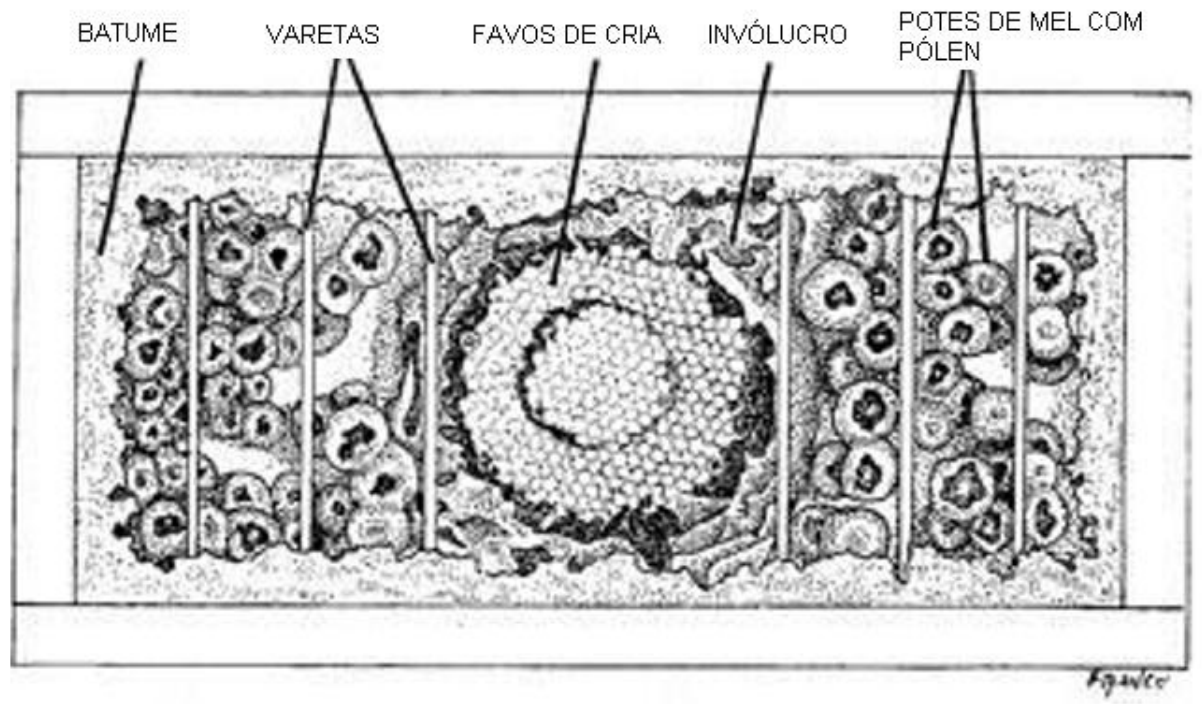

**Figura 2. Esquema de um ninho de meliponíneo numa caixa PNN (NOGUEIRA-NETO, 1997)** 

O favo de cria normalmente é revestido por um invólucro, composto por uma ou mais camadas de cerume, que o separa das demais regiões do ninho. Existem diferentes formas de organização das células de cria, sendo mais frequente a de células alongadas e justapostas formando favos horizontais sobrepostos. As células podem também ser construídas separadas umas das outras, conectadas apenas por pilares de sustentação, formando um arranjo em cacho (MICHENER, 1974;

NOGUEIRA-NETO, 1997).

Na natureza, os meliponineos são encontrados em troncos de árvores e no solo (NOGUEIRA-NETO, 1997), para a criação destas abelhas fora de seu habitat natural é recomendado utilizar caixas de madeira apresentadas por Nogueira-Neto (1997) de mogno, cedro ou cedrinho.

 Nos meliponíneos, assim como em outras abelhas eussociais, há uma divisão de trabalho entre as operárias, sendo que tarefas distintas são exercidas simultaneamente por grupos de indivíduos especializados de acordo com sua idade, o que caracteriza polietismo etário (WILLE, 1983; Nunes-Silva, 2007). Além da idade, as necessidades da colônia influenciam na seqüência e duração das atividades exercidas pelas operárias (SIMÕES; BEGO, 1991; GROSSO; BEGO, 2002; ELEKONICH; ROBERTS, 2005).

Geralmente as atividades seguem a seguinte ordem temporal: incubação e reparos das células de cria; construção e aprovisionamento de células, limpeza do ninho e alimentação de adultos jovens e da rainha; limpeza do ninho, reconstrução do invólucro, recepção de néctar e atividade de guarda na entrada do ninho; e coleta de pólen, néctar e resina (WILLE, 1983).

## **2.3 Características de forrageamento das abelhas sem ferrão**

O estudo controlado do mecanismo e eficiência da comunicação da localização de fontes de alimento em abelhas sem ferrão foi iniciado por Lindauer e Kerr (1960). A partir de então, muitos pesquisadores têm realizado trabalhos com diferentes abordagens sobre o assunto, entre eles: David Roubik, Ingrid Aguilar, James Nieh, Michael Hrncir, Stefan Jarau (AGUILAR et al., 2005).

Os estudos realizados por Lindauer e Kerr (1960) verificaram que a Melipona

quadrifasciata, além de fazer uma "dança" também utilizava sons para alertar outras abelhas sobre a fonte de alimento encontrada. Informaram também que as abelhas recrutadas seguiam o vôo das abelhas recrutadoras até a fonte.

Em outras espécies, como Scaptotrigona postica, a utilização de pistas no caminho entre a colônia e a fonte de alimento foi descrita por Lindauer e Kerr (1960). Estas pistas eram feitas por feromônios deixados pelas forrageiras ao longo do caminho. Kerr e Rocha (1988) mostraram que o mesmo ocorre para a M. rufiventris e M. compressipes.

Além de alterar decisões de forrageamento, a fonte de alimento também influencia a temperatura do tórax (NIEH; SÁNCHEZ, 2005) e a agitação ao retornar à colônia (HRNCIR et al., 2004a, 2004b).

Aguilar e Briceno (2002) fizeram uma descrição superficial da forma de comunicação de Apis mellifera e meliponíneos. Apresentaram o estudo com forrageiras de Melipona costaricensis treinadas e analisam o som produzido de acordo com a distância e qualidade do alimento. Constataram diferença no som produzido de acordo com a concentração de açúcar, ou seja, quanto maior a concentração de glicose maior a intensidade do som produzido pelas forrageiras ao recrutarem outras abelhas.

# **2.4 Aspectos experimentais para a monitoração de uma colônia**

## 2.4.1 **Espécie observada**

Dentre a diversidade de espécies de abelhas existentes no mundo, este trabalho focou no monitoramento da Melipona quadrifasciata anthidioides, mandaçaia, por ser uma espécie de abelha sem ferrão, grupo estudado pelo Laboratório de Abelhas.

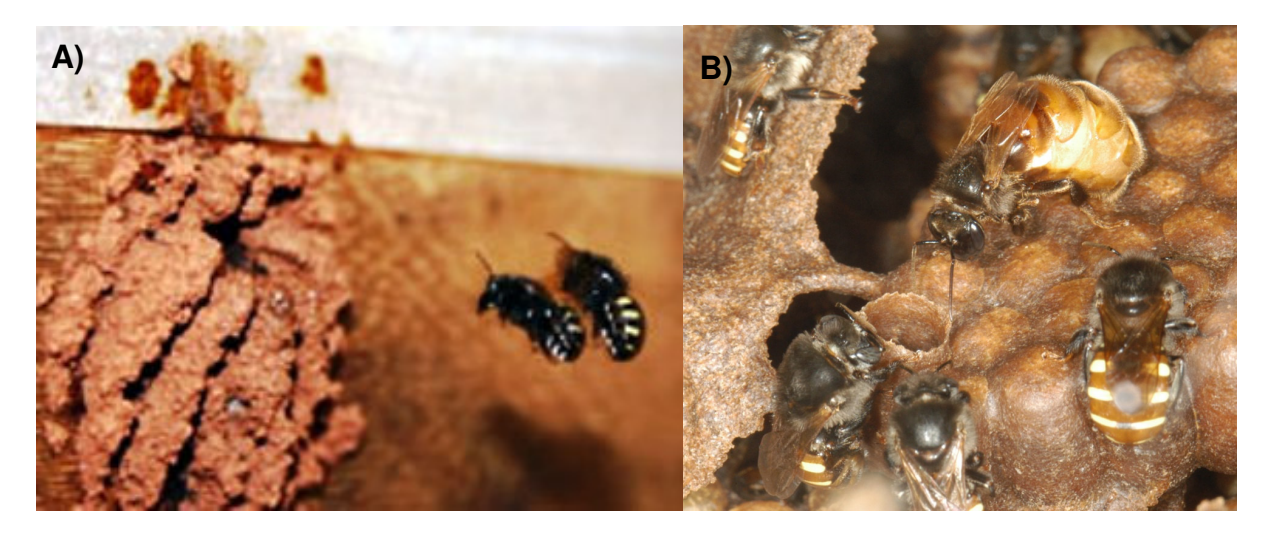

**Figura 3. A) Entrada de mandaçaia B) Rainha e operárias de Melipona quadrifasciata.** 

A mandaçaia é nativa da região do experimento, estando adaptada às condições climáticas presentes no local e também com as plantas da região, necessárias para obter seu alimento.

Para um primeiro estudo procurou-se escolher uma espécie de maior tamanho e cuja cor apresentasse bom contraste com a caixa usada como área de recrutamento.

Outro fator favorável a utilização da mandaçaia neste experimento é o fato de já ter sido estudada anteriormente, sobre suas características de comportamento e comunicação, de modo a permitir comparações com os resultados já encontrados.

#### 2.4.2 **Caixa de Criação**

Para monitorar o comportamento da Melipona quadrifasciata foram necessárias algumas adaptações na caixa de criação PNN, normalmente utilizada para esta espécie. A área de recrutamento, local onde as forrageiras recrutam outras operárias para buscarem alimento em determinada fonte, deveria ficar visível para aquisição de imagens pela câmera a ser utilizada, por este motivo precisava utilizar

vidro transparente sobre o local a ser monitorado. Outro fator importante é a necessidade de que o fundo desta área de recrutamento permitisse o contraste entre as abelhas e o fundo da caixa.

Como normalmente os meliponíneos costumam revestir as extremidades da colméia com batume e este poderia comprometer a qualidade das imagens na distinção das abelhas e do fundo da imagem, foi necessário que a limpeza ou substituição dos vidros fosse feita com menor impacto para as abelhas e menor interrupção para a monitoração. Na Figura 4 é possível observar a diferença entre as imagens sem e com excesso de batume na área de recrutamento.

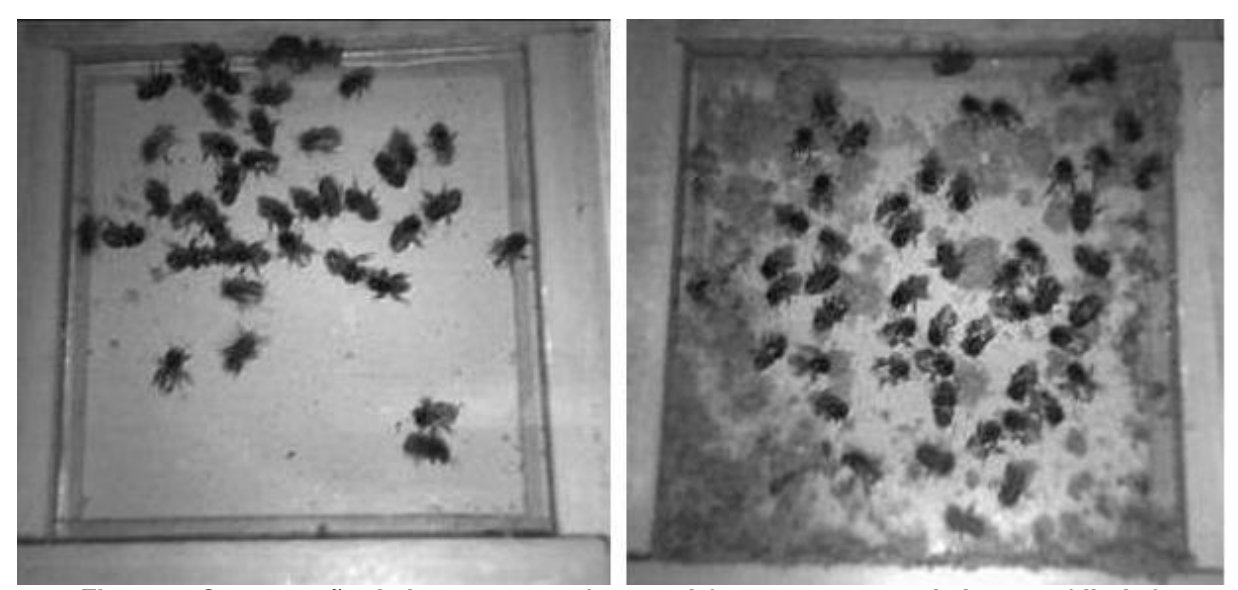

**Figura 4. Comparação de imagens sem (esquerda) e com excesso de batume (direita)** 

No intuito de evitar a sobreposição de abelhas nas imagens, dificultando a contagem das mesmas, a altura da área de recrutamento deve permitir o livre deslocamento das abelhas sobre a região, porém sem que seja possível uma abelha ficar sobre outra. Com a área de recrutamento com uma altura reduzida minimiza também outros problemas, como a diferença de foco e de perspectiva entre as abelhas do vidro superior e inferior, permitindo maior nitidez das abelhas. Na Figura 5 é possível observar as abelhas que estão na parte superior da caixa, circuladas de verde, e as abelhas na parte debaixo da área, circuladas de vermelho.

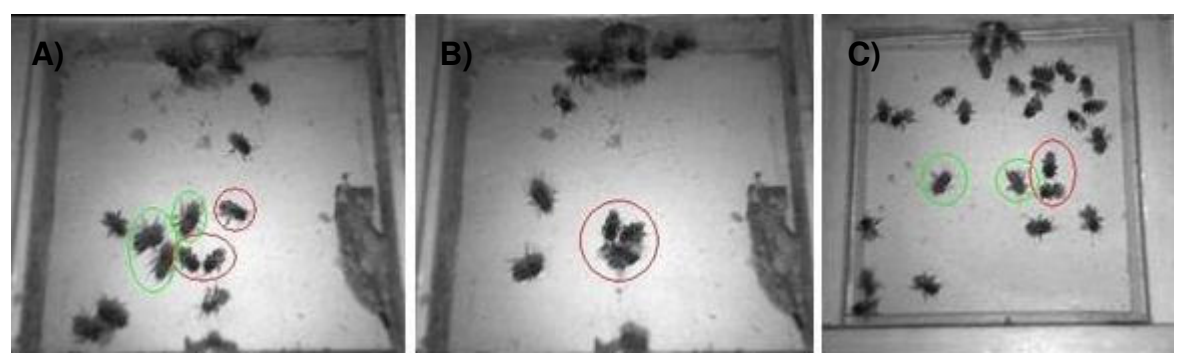

**Figura 5. Diferença de perspectiva entre as abelhas. A) Abelhas circuladas de verde na parte superior e circuladas de vermelho na parte inferior B) Sobreposição de abelhas. C) Imagem sem sobreposição de abelhas e diferença de perspectiva minimizada entre abelhas na parte superior, verde, e na parte inferior, vermelho.** 

A colônia monitorada está em uma caixa PNN com 48x27x28 centímetros de medidas (largura, altura e profundidade), feita de madeira com quatro centímetros de espessura. A caixa de observação está conectada ao exterior do Laboratório de Abelhas, Instituto de Biociências - USP, através de uma mangueira plástica, possibilitando a livre passagem das abelhas. Para melhor visualização, as colônias estão cobertas por placas de vidro.

A área de recrutamento mede 12 x 12 centímetros e a madeira utilizada em sua construção possui um centímetro de espessura. As partes superior e inferior dessa caixa são constituídas de vidro para permitir a captação da imagem dentro do local onde ocorre a troca de informações entre as abelhas. Esta área de recrutamento está ligada à colméia por um tubo plástico de dois centímetros de diâmetro (Figura 6).

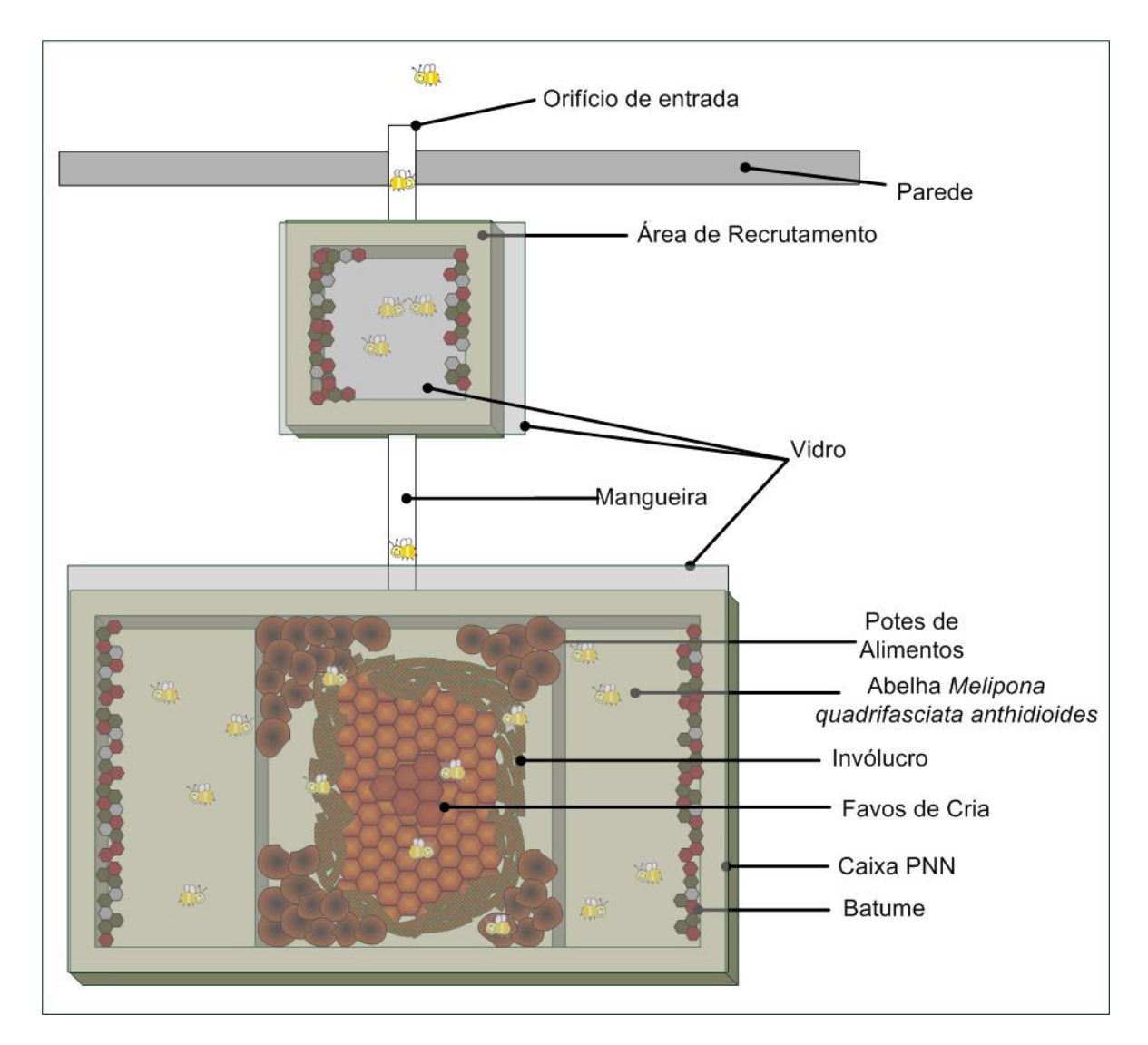

**Figura 6. Esquema da caixa de criação com colônia conectada à área de recrutamento** 

# 2.4.3 **Iluminação**

Um dos pontos de grande relevância do sistema de captura de imagens é o método de iluminação. A iluminação deve ser posicionada de modo que permita nitidez, contraste, cubra todo o campo visual desejado e ao mesmo tempo idealmente não deve interferir no comportamento das abelhas. O sistema de visão das abelhas monitoradas, Melipona quadrifasciata, é sensível aos comprimentos de onda do ultravioleta (356 nm), azul (424 nm) e verde (532 nm), conforme constado por Menzel et al. (1989). A Figura 7 apresenta a curva da sensibilidade espectral da Melípona quadrifasciata.

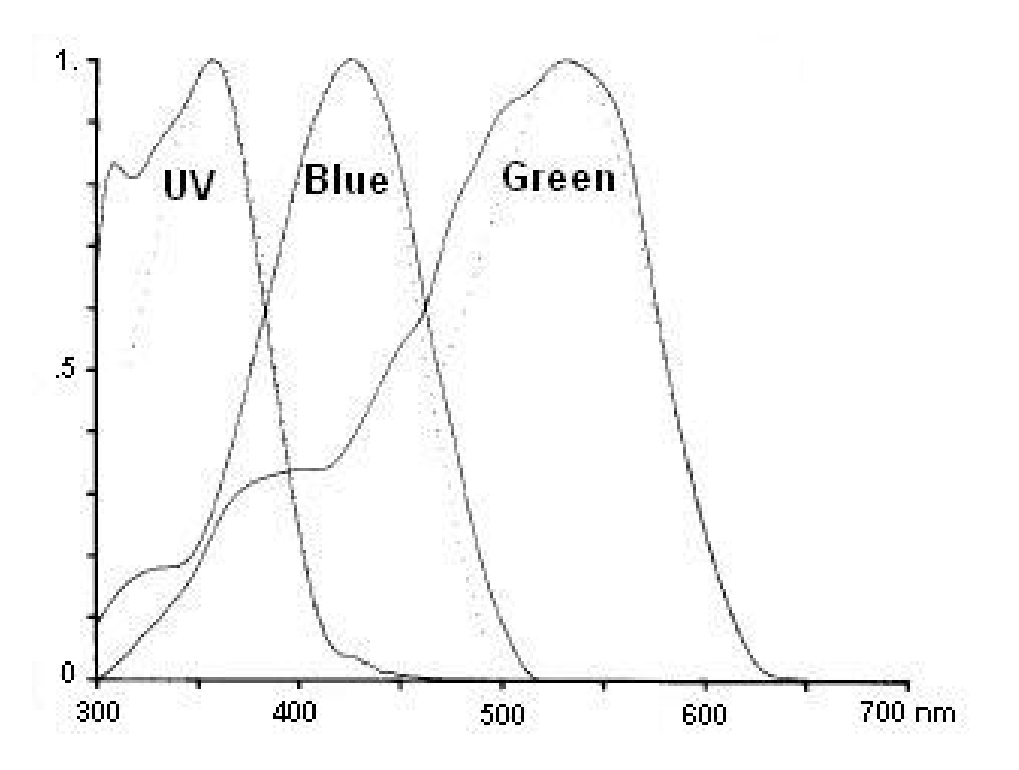

**Figura 7. Sensibilidade espectral da Melipona quadrifasciata para diferentes comprimentos de onda** 

É necessário que a iluminação na área de recrutamento seja imperceptível às abelhas, para evitar perturbá-las e funcione sem interrupção enquanto estiver sendo feita a captura do vídeo.

Portanto, é utilizada iluminação infravermelha (850 nm) fornecida por leds embutidos na própria câmera usada para monitoração, já que este comprimento de onda é imperceptível às abelhas.

# **2.5 Considerações finais**

Este capítulo apresentou conceitos relevantes sobre abelhas sem ferrão para o entendimento deste trabalho, como: estrutura do ninho, castas, comportamento das abelhas, detalhando os motivos que levaram a escolha da espécie Melipona quadrifasciata anthidioides.

Foram apresentados também os aspectos sobre a área de recrutamento e a sua iluminação de modo a permitir a monitoração das forrageiras.

# **3 TECNOLOGIA DE VÍDEOS DIGITAIS**

# **3.1 Conceitos de imagens digitais**

Seguem alguns conceitos relevantes sobre a aquisição, imagem e vídeo digital; e processamento e análise do mesmo. A Figura 8 apresenta como está organizado o sistema de tratamento das imagens digitais:

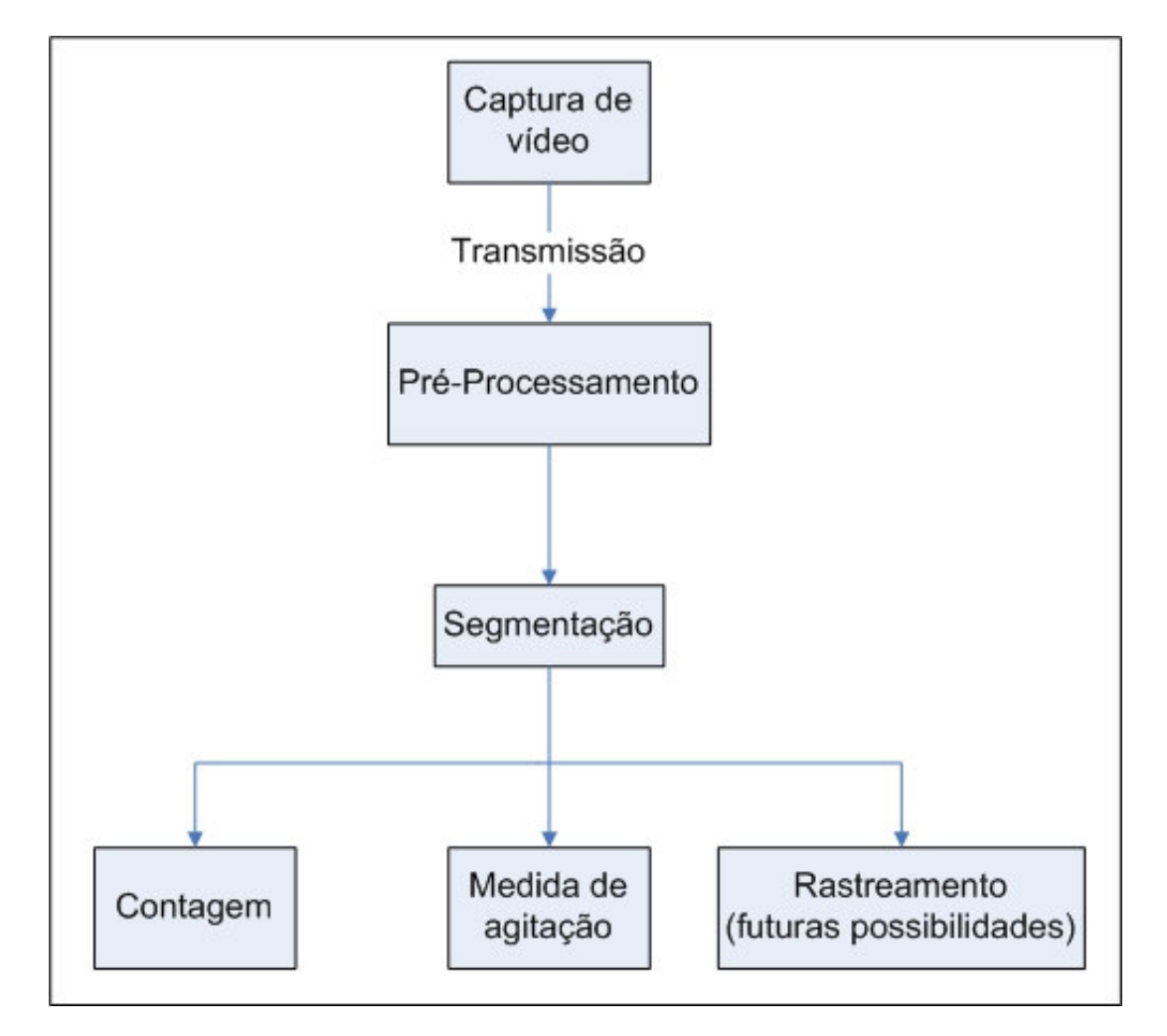

**Figura 8. Fluxo do processamento e análise de imagens** 

#### 3.1.1 **Aquisição de imagem**

Uma câmera digital é usualmente constituída de: lente, sensor, conversor A/D e circuitos de transmissão. A lente é responsável por focalizar a luz refletida pelo objeto no sensor. Este mede a intensidade de luz e com uso de um conversor analógico/digital tem a função de converter a intensidade de luz medida pelo sensor em números, gerando assim uma matriz de pixels para representar cada imagem digitalmente. A cada pixel da imagem digital associa-se um valor numérico que representa a intensidade de luz naquele ponto. Esse valor depende da quantidade de bits usado. A taxa de captura destas imagens é indicada pelo parâmetro fps (frames por segundo).

Estas imagens digitais são transmitidas através uma interface para o computador podendo ser digitalmente, sinais binários, codificados obedecendo a padrões específicos para cada interface: USB, firewire, HDMI, entre outros. Quando estes sinais são recebidos pelo computador, ele é decodificado gerando novamente a seqüência de imagens obtidas pela câmera.

### 3.1.2 **Imagem digital**

O termo imagem digital está relacionado a uma função de intensidade luminosa bidimensional, denotada por *f* (*x*, *y*) em que o valor ou amplitude de *f* nas coordenadas espaciais (*x*, *y*) deve ser positiva e finita. A imagem que as pessoas observam consiste de luz refletida dos objetos, ou seja, caracterizada pela quantidade de luz incidindo na cena sendo observada e a quantidade de luz refletida pelos objetos na cena.

A digitalização das coordenadas espaciais (*x*, *y*) é denominada amostragem

da imagem e a digitalização da amplitude é chamada quantização em níveis de cinza. Desta forma, uma imagem é representada por uma matriz N x M, onde cada elemento é chamado de elemento de imagem, pixel (abreviação de "picture element").

$$
f(x, y) \approx \begin{bmatrix} f(0,0) & f(0,1) & \cdots & f(0,M-1) \\ f(1,0) & f(1,1) & \cdots & f(1,M-1) \\ \vdots & & & \\ f(N-1,0) & f(N-1,1) & \cdots & f(N-1,M-1) \end{bmatrix}
$$

Normalmente em processamento de imagens assume-se que os valores tanto de N, M e o número de níveis de cinza (G) permitidos para cada pixel são potências inteiras de dois, ou seja:

$$
N = 2^n
$$
,  $M = 2^k$  e  $G = 2^m$ 

Para obter o espaço necessário para armazenar uma imagem, *b* , é possível calcular da seguinte forma:

$$
b = N \times M \times m
$$

Sendo assim uma imagem de 320 x 240 pixels com 256 níveis de cinza requer 614.400 bits para armazená-la.

## 3.1.3 **Vídeo digital**

O vídeo digital é formado pelo conjunto de imagens digitais formando uma seqüencia que é codificada seguindo algum padrão determinado: MPEG, AVI, etc. Estes vídeos podem ser armazenados em arquivos de vídeo.

#### 3.1.4 **Processamento e análise**

Técnicas de realce de imagem têm por objetivo sobressaltar detalhes obscuros, ou salientar características de interesse da imagem. Um exemplo familiar de realce de imagem consiste em aumentar o contraste.

Uma representação gráfica muito utilizada no processamento e análise de imagens é o histograma por ser uma função de distribuição dos tons de cinza de seus pixels.

Dentre os diversos tipos de operações possíveis de serem realizadas sobre imagens seguem algumas relevantes para o desenvolvimento deste trabalho.

# **3.1.4.1 Operações lógico-aritméticas**

As operações lógico-aritméticas entre as imagens são realizadas pixel a pixel e são largamente utilizadas com diversos fins. As operações lógicas são aplicadas apenas em imagens binárias enquanto as aritméticas podem ser aplicadas a pixels com valores variados.

As operações lógicas (E, OU, NÃO, XOU, etc.) são utilizadas para funções de mascaramento, detecção de características e análise de forma. Entre as operações aritméticas a adição é utilizada para fazer média de imagens, redução de ruídos; já a multiplicação e divisão servem para corrigir sombras de níveis de cinza em imagens com iluminação não uniforme.

A subtração é muito útil para remover informação estática de fundo. O resultado reflete o movimento e o ruído entre imagens a menos que o objeto tenha a mesma intensidade/cor do fundo da cena. Se a cena for estática, pode ser adquirida

uma imagem da mesma sem ruído e sem qualquer objeto e utilizá-la como referência no esquema de subtração. Uma versão mais avançada consiste em atualizar a imagem do fundo da cena durante o processamento (HARITAOGLU et al., 1998). A subtração apresenta bons resultados em situações controladas; contudo para imagens reais de ambientes exteriores, detectam-se várias limitações devido a possíveis variações de iluminação, da existência de sombras e de reflexos, da presença de contraste.

#### **3.1.4.2 Segmentação**

A segmentação muitas vezes é o primeiro passo na análise de imagens, buscando dividir a imagem em partes ou objetos. Diversos algoritmos podem ser utilizados para realizar a segmentação de imagens, entre eles, a descontinuidade e similaridade. Apesar de ambas serem utilizadas para imagens monocromáticas, a descontinuidade busca dividir a imagem baseada em mudanças bruscas nos tons de cinza para detectar pontos isolados e detecção de linhas e bordas na imagem. A similaridade baseia-se em limiarização, crescimento de regiões e divisão e fusão de regiões.

Dentre os algoritmos citados será detalhada a segmentação por limiarização, ou thresholding, devido a sua relevância para este trabalho.

Apesar de ser um algoritmo simples e pouco robusto, ele é satisfatório para o objetivo desejado. Considerando uma imagem com um fundo claro e os objetos de interesse escuros, é possível agrupar os níveis de cinza em dois grupos dominantes.

Assim uma forma de extrair os objetos do fundo é através da seleção de um limiar *T* que separe os dois grupos podendo obter os objetos separados do fundo. Desta forma, para cada ponto  $(x, y)$  se  $f(x, y) < T$  o ponto é considerado ponto do objeto, caso contrário é denominado ponto do fundo.

Para que se tenha um bom aproveitamento desta técnica a iluminação é muito importante, pois a iluminação não uniforme na aquisição da imagem pode dificultar o processo de obtenção do limiar ideal. Nestes casos, a limiarização adaptativa tem mais sucesso.

A limiarização adaptativa consiste na aplicação de uma limiarização automática, individualmente, por partes da imagem. Ou seja, dividi-se a imagem em diversas partes e se aplica a limiarização automática em cada uma delas com limiares diferentes para cada região.

A limiarização automática pode ser feita utilizando diversos algoritmos que buscam obter o limiar ideal de acordo com propriedades da imagem.

Em grande parte dos casos, o uso de dados temporais pressupõe a hipótese de o fundo da cena e também a câmara permanecerem estáticos. Assim, através da diferença entre imagens pode-se determinar o movimento do objeto em estudo.

Na segmentação baseada em dados temporais, e conseqüentemente nos exemplos mencionados, assume-se que o único objeto que se move em cena é o objeto em estudo, e, portanto as alterações das intensidades dos pixels devem-se apenas à existência de movimento.

## **3.2 Uso de vídeos para monitoração de abelhas**

Os vídeos são amplamente utilizados em pesquisas científicas e na sua maioria servem como forma de manter o registro de algum acontecimento, procedimento ou ação. O mesmo ocorre em pesquisas sobre abelhas, em que pesquisadores obtêm os vídeos e posteriormente despendem grande quantidade de tempo vendo e revendo-os para analisá-los (SEELEY, 1995).

Bender et al. (2003) descreve uma forma de rastrear abelhas para detecção de minas terrestres em locais de alta incidência. Para isso, as abelhas são treinadas para localizar fontes de mel em minas com o cheiro dos explosivos TNT e DNT, geralmente utilizados nestes artefatos. Após o treinamento, quando as abelhas saem para forragear elas procuram pelo odor do explosivo. Para detectar as abelhas é utilizada a tecnologia LIDAR (Light Detection and Ranging), que utiliza laser de uma forma semelhante ao som usado por sonar e as ondas de rádio usadas por radares. Vídeos foram gravados apenas com o intuito de mostrar a concentração das abelhas em determinado local. Este artigo apresenta as dificuldades do uso de vídeos e análise do mesmo em condições e locais não controlados, sendo necessária a utilização de outras técnicas de monitoração.

Baird et al. (2005, 2006) e Dacke e Srinivasan (2007) apresentam experimentos nos quais monitoravam a trajetória de vôo de Apis mellifera obtendo vídeo do vôo em um túnel criado para este experimento. Depois de capturado o vídeo, ele era analisado por um software desenvolvido utilizando Matlab que obtinha a posição das abelhas em três dimensões e armazenava em uma base de dados. Posteriormente era calculada a velocidade das abelhas utilizando as coordenadas armazenadas nesta base de dados. Desta forma, foram analisadas mudanças no comportamento de vôo para diferentes características no túnel que alterava o modo de percepção do ambiente pelas abelhas.

Essas pesquisas apresentaram resultados relevantes sobre o modo de visão das abelhas para determinar características do vôo das mesmas. A utilização do vídeo e principalmente de uma ferramenta de análise permitiu a automatização para se obter os dados da pesquisa.

Dornhaus e Chittka (2001) descrevem a monitoração de Bombus terrestris

37

com o trajeto feito pelas forrageiras ao retornarem para a colônia, tempo gasto no forrageamento e intervalo entre cada vôo. É citada a utilização de um software para processamento do vídeo e obtenção dos resultados sobre o comportamento de comunicação e forrageamento.

Feldman e Balch (2003) apresentam uma análise do comportamento de abelhas utilizando vídeo obtido de uma colméia de observação. Com o vídeo obtido foi feita uma análise onde se buscou automatizar o processo de obtenção dos dados. Utilizando o software TeamView, as coordenadas de localização das abelhas foram armazenadas e, posteriormente, o caminho feito pela abelha dentro da colméia foi rastreado.

Outro experimento descrito por Knauer et al. (2005) utilizou análise e processamento de vídeo para monitorar favos de Apis para determinar se as operárias possuíam comportamento higiênico. Essas operárias detectam cria morta e/ou danificada rapidamente, desoperculam as células e removem a cria. Para análise do vídeo foi utilizado código desenvolvido em C++ com uso da biblioteca Open Computer Vision.

Muitos dos trabalhos citados foram realizados usando vídeos para monitorar colônias, principalmente de Apis mellifera, e posterior análise in loco pelo pesquisador, o que dificulta o processo de análise dos dados em períodos extensos. Os demais trabalhos que descreveram a análise do vídeo de forma automatizada por algum software permitiram análise em longo prazo e possibilidade de maior escalabilidade.

Desta forma, percebe-se uma carência de trabalhos que utilizem vídeo para monitorar a área de recrutamento em abelhas sem ferrão minimizando a necessidade de observação in loco.

Diversos são os desafios a serem superados para permitir experimentos nesta área, entre eles:

- tamanho das abelhas, aproximadamente 1 cm, no caso da Melipona quadrifasciata, exigindo o uso de uma câmera que permita o foco a distância necessário para aquisição de uma imagem nítida;
- comportamento das abelhas de revestir paredes da colméia com barro, resinas ou batume, sendo necessário a distinção das abelhas e resíduos;
- necessidade de usar iluminação específica com filtro vermelho ou infravermelho para que não perturbe as abelhas.
- característica das abelhas de ficarem na parte superior da área de recrutamento, causando sobreposição das mesmas nas imagens capturadas.
- adequar o ambiente monitorado para um contraste entre as abelhas e o fundo, permitindo uma segmentação dos elementos das imagens.

# **3.3 Labview**

1

Para este trabalho foi escolhido o software Labview para o desenvolvimento da ferramenta de processamento e análise de imagens. Seguem fatores levados em consideração para o uso do Labview<sup>1</sup> em relação a outras linguagens de programação, tais como Matlab e C:

- programação com interface gráfica e intuitiva;
- interface amigável;
- conhecimento anterior sobre o software entre pesquisadores do grupo envolvido no projeto;

<sup>&</sup>lt;sup>1</sup> Desenvolvido pela National Instruments

- permite inserção de módulos compilados de outras linguagens no seu código, como DLL, bibliotecas de vínculo dinâmico;
- oferece um servidor web embutido, permitindo a divulgação da interface remotamente;
- linguagem de programação orientada a objeto, permitindo a reusabilidade;
- licença disponível para comunidade USP;

O Labview foi desenvolvido para ser um ambiente de programação de desenvolvimento de aplicações voltadas principalmente para instrumentação e automação.

Devido a esta abordagem do Labview ele se enquadra no objetivo deste projeto de se desenvolver um weblab (laboratório virtual), ou seja, ambientes virtuais, portal, por meio do qual é possível realizar pesquisa a distância, tendo acesso a dados de experimentos realizados remotamente em tempo real.

Um recurso útil para o processamento e análise de imagens no Labview é o módulo Vision que possui diversas bibliotecas e componentes com algoritmos para aquisição de imagens de câmeras, tratamento elementar e armazenamento, tornando-se mais produtivo o desenvolvimento de algoritmos mais complexos.

#### **3.4 Considerações finais**

Este capítulo apresentou conceitos sobre etapas do processamento e análise de imagens digitais. Apresentou-se características que levaram a escolha do Labview como ferramenta para desenvolvimento do software e também outros trabalhos publicados que envolveram monitoração de abelhas utilizando vídeos.

# **4 UM SISTEMA DE MONITORAÇÃO DE COLÔNIAS DE ABELHAS SEM FERRÃO USANDO VÍDEO**

#### **4.1 Introdução**

Com base no que foi apresentado anteriormente sobre a utilização dos vídeos digitais e principalmente nas aplicações em monitoração de abelhas, este trabalho visou desenvolver uma ferramenta que permita analisar o comportamento da abelha Melipona quadrifasciata.

O trabalho pretende também disponibilizar o acesso ao software e aos resultados utilizando uma rede de alta velocidade montada pelo projeto Tidia/Kyatera da FAPESP, dentro do conceito de weblabs, laboratórios virtuais, para serem acessados remotamente.

### **4.2 Especificação dos elementos do sistema de monitoração**

Nos capítulos precedentes foram levantados requisitos para a monitoração de uma colônia de abelhas e foram feitas escolhas em relação à espécie monitorada; caixa de criação e área monitorada; e iluminação. O desenvolvimento do software de monitoração envolve ainda a definição do sistema de captura de imagens; sistema de coleta de dados climáticos; software de análise, processamento e transmissão de vídeo; e rede de computadores. A Figura 9 ilustra a arquitetura do sistema proposto.

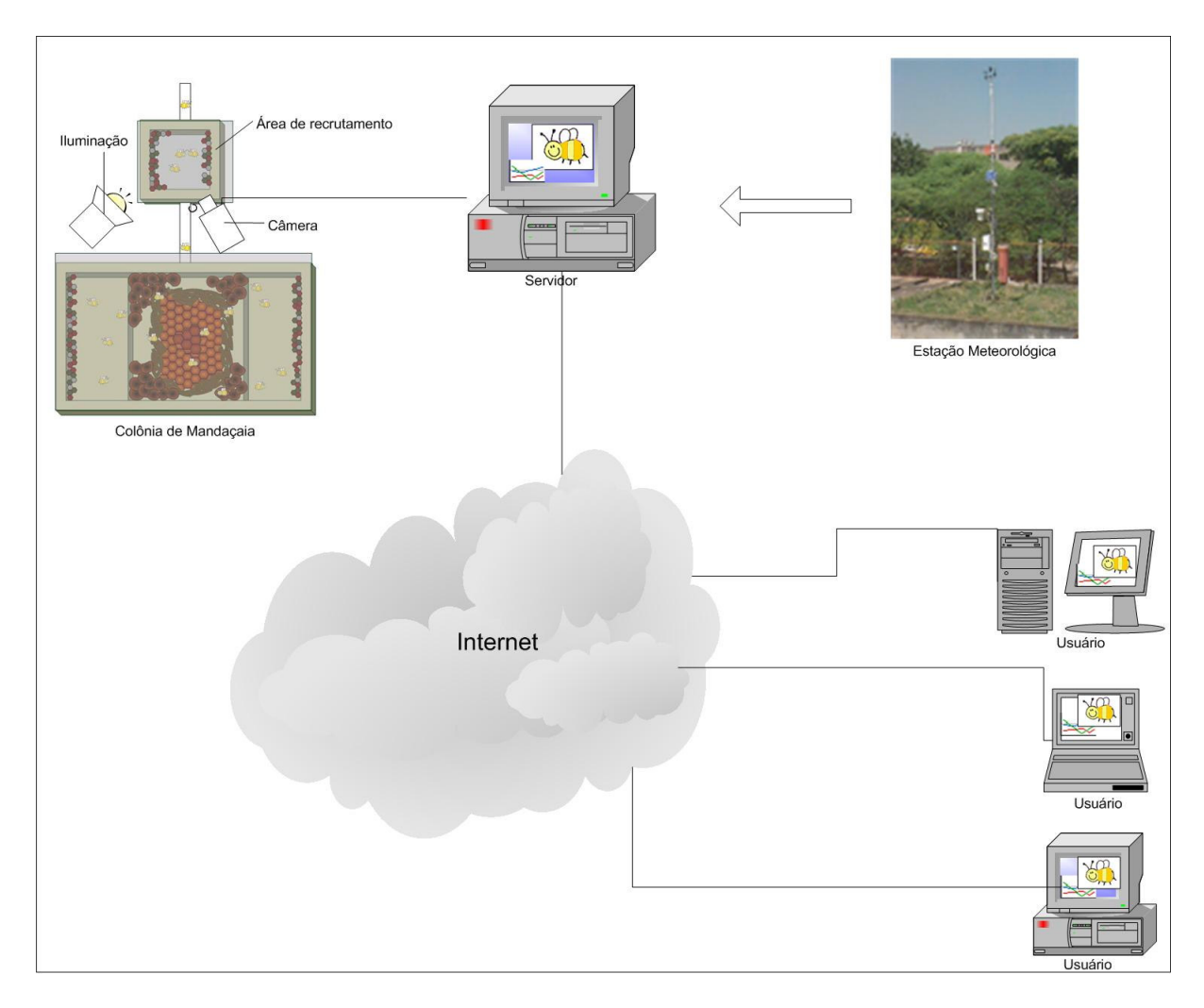

**Figura 9. Diagrama da arquitetura do projeto apresentando principais componentes: colônia, área de recrutamento, câmera, iluminação, servidor, estação meteorológica, internet e usuários.** 

#### 4.2.1 **Câmera e computador**

Uma das exigências do sistema de captura de imagem deste projeto é necessidade de distinguir as abelhas do fundo. Devido à grande variedade de opções de câmeras no mercado e diferentes valores, era necessário que a mesma tivesse um valor compatível com os recursos financeiros do projeto.

A característica de a câmera ser sensível à luz infravermelha é um dos principais fatores a ser levado em consideração para o uso neste experimento. Sendo possível a filmagem com uma menor perturbação ao ambiente natural destas abelhas.

A câmera de marca Clone e modelo 11148 (Figura 10) apresentou características compatíveis com os requisitos do experimento. Usando resolução de até 320x240 pixels permitindo uma visualização da área de recrutamento de forma nítida e com uma definição que permitiu a distinção de abelhas diferentes.

A taxa de captura usada foi de 30 quadros por segundo, permitindo identificar a intersecção da área ocupada pela abelha em quadros subseqüentes desde que a velocidade da mesma seja até 30 cm/s, considerando o tamanho médio da mandaçaia de 1 cm. Segundo Dornhaus e Chittka (2001), a velocidade média da abelha forrageira dentro da colméia é de 2,83 cm/s ao retornar a colméia. Desta forma a taxa de captura utilizada se adequou a necessidade da aplicação.

Como a câmera estava obtendo imagens de um ambiente parado, buscou-se uma câmera que tenha o foco manual, permitindo um melhor ajuste da imagem que utilizando o foco automático.

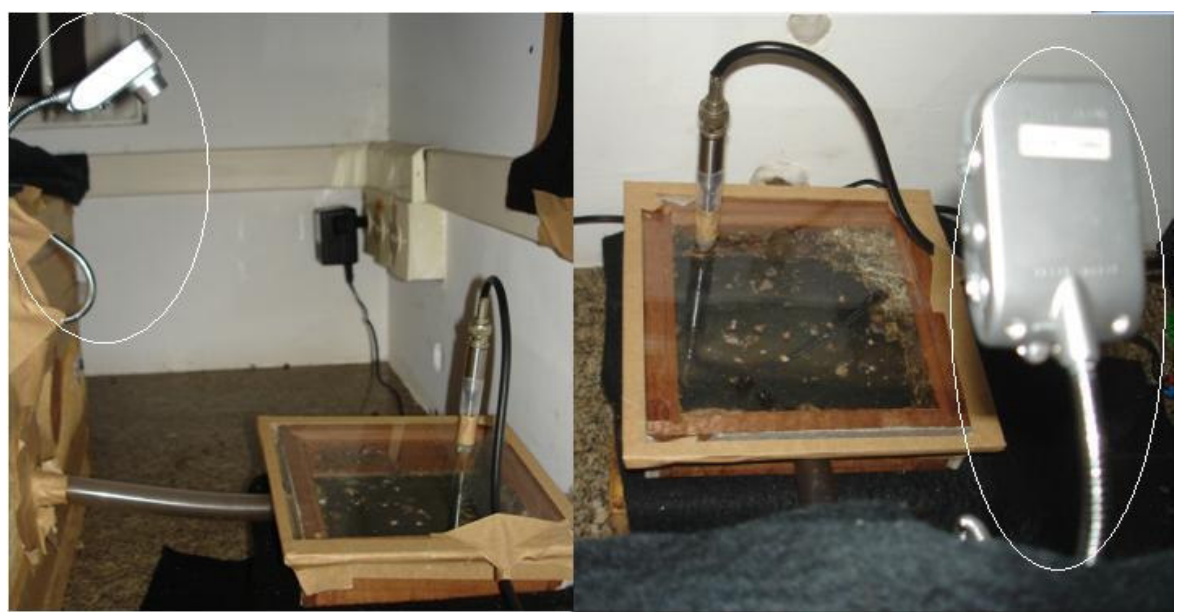

**Figura 10. Webcam Clone 11148, circulada de branco, obtendo imagem da área de recrutamento.** 

A câmera que obtêm as imagens da área de recrutamento as envia através de uma interface USB 2.0 para um computador com processador Intel Core 2 Quad Q6600 2,4GHz e 2,0 GB de memória RAM com Sistema Operacional Windows XP Professional com SP2.

# 4.2.2 **Sistema de coleta de dados climáticos**

Outros trabalhos desenvolvidos pelo Laboratório de Automação Agrícola buscam fazer a monitoração das variáveis ambientais no Laboratório de Abelhas, tais como: umidade relativa, temperatura, precipitação, velocidade e direção do vento entre outros.

Estes dados são importantes para que possa analisar uma possível correlação da mudança do comportamento das abelhas em diferentes condições climáticas

Neste trabalho foram obtidos os dados climáticos da estação meteorológica do Laboratório de Climatologia e Biogeografia da Faculdade de Filosofia, Letras e Ciências Humanas da USP, devido a sua proximidade do local onde se encontra o experimento. Na Figura 11 é possível observar a estação meteorologia e alguns dos seus sensores.

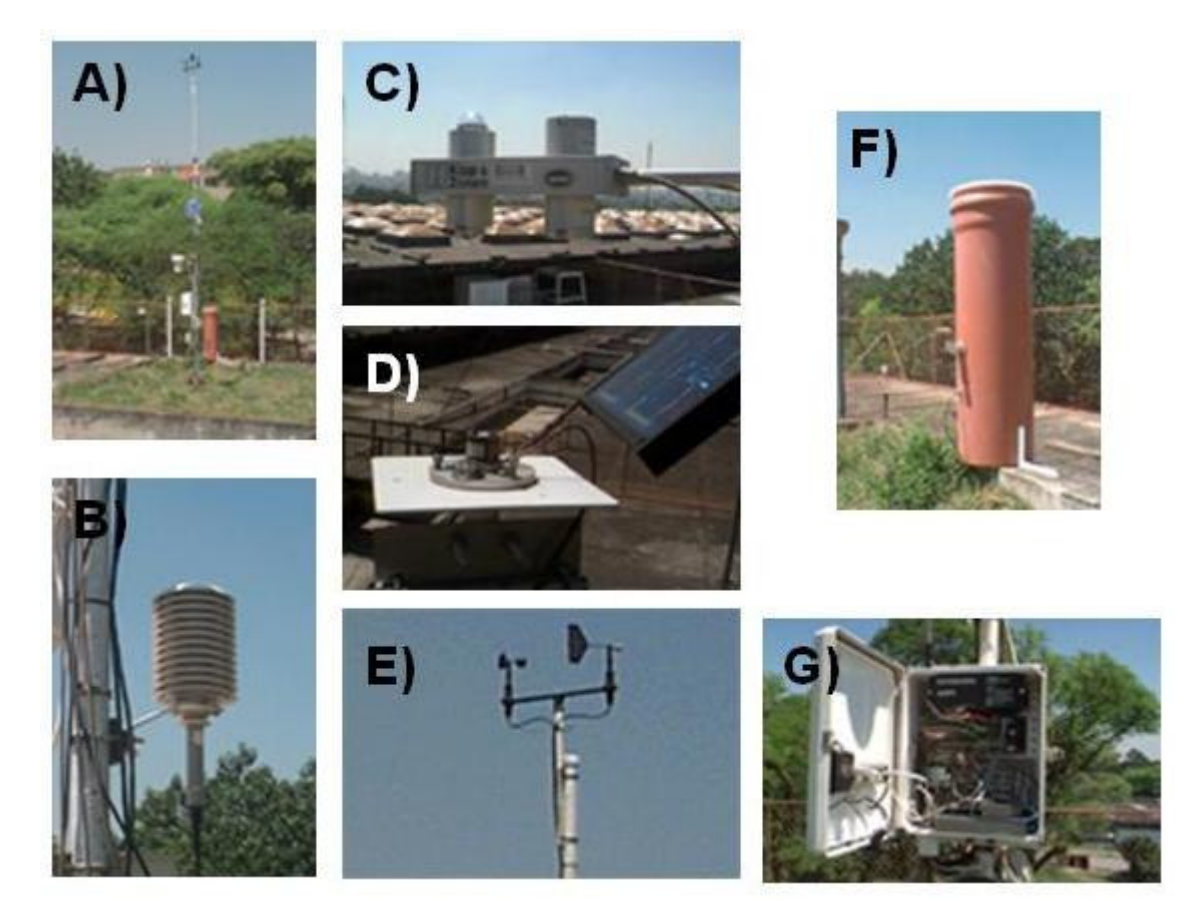

**Figura 11. A) Estação Meteorológica B) Sensor de temperatura e umidade C) Sensor de radiação visível e infravermelha D) Piranômetro E) Sensor de direção e velocidade do vento F) Sensor do Ph da chuva G) Data Logger**

## 4.2.3 **Software de análise, processamento e transmissão de vídeo**

O objetivo de utilizar um software para analisar a imagem da área de recrutamento é automatizar a monitoração das abelhas ao longo do dia, em diferentes condições climáticas e de disponibilidade de alimento entre outras e por longo prazo. Algumas das características necessárias são:

- disponibilizar o acesso remoto ao experimento e aos dados gerados;
- permitir o acesso somente para usuários ou grupos de pesquisa autorizados;
- acionar o armazenamento do vídeo e posterior download;
- possuir uma interface fácil de ser utilizada;
- contar as abelhas na área de recrutamento em determinado momento;
- gerar arquivo de registro dos dados obtidos;
- medir a agitação das abelhas e gerar um índice que quantifique essa agitação;
- evitar que variações do fundo da imagem interferissem na análise do vídeo;

O software foi desenvolvido utilizando o Labview 8.2 e módulo Vision 8.2.1 para processar e transmitir a imagem capturada pela câmera. A transmissão do vídeo é feita pelo servidor web do próprio Labview. Desta forma, é possível visualizar a imagem da colméia em tempo real de qualquer computador com acesso à internet. Porém é necessária a instalação dos plugins Run-Time do Labview (http://joule.ni.com/nidu/cds/view/p/id/550/lang/en) e do Vision (http://joule.ni.com/nidu/cds/view/p/id/392/lang/en).

# **4.2.3.1 Funcionamento do software**

O software desenvolvido permite visualizar as imagens obtidas pela câmera e escolher o local onde serão armazenadas as imagens de fundo geradas pelo software. Com este recurso é possível eliminar das análises as alterações da área de recrutamento, como: adição de batume, alteração da posição da câmera, alteração da posição da área de recrutamento.

A Figura 12 apresenta um fluxograma do software construído (OLIVEIRA, 2009).

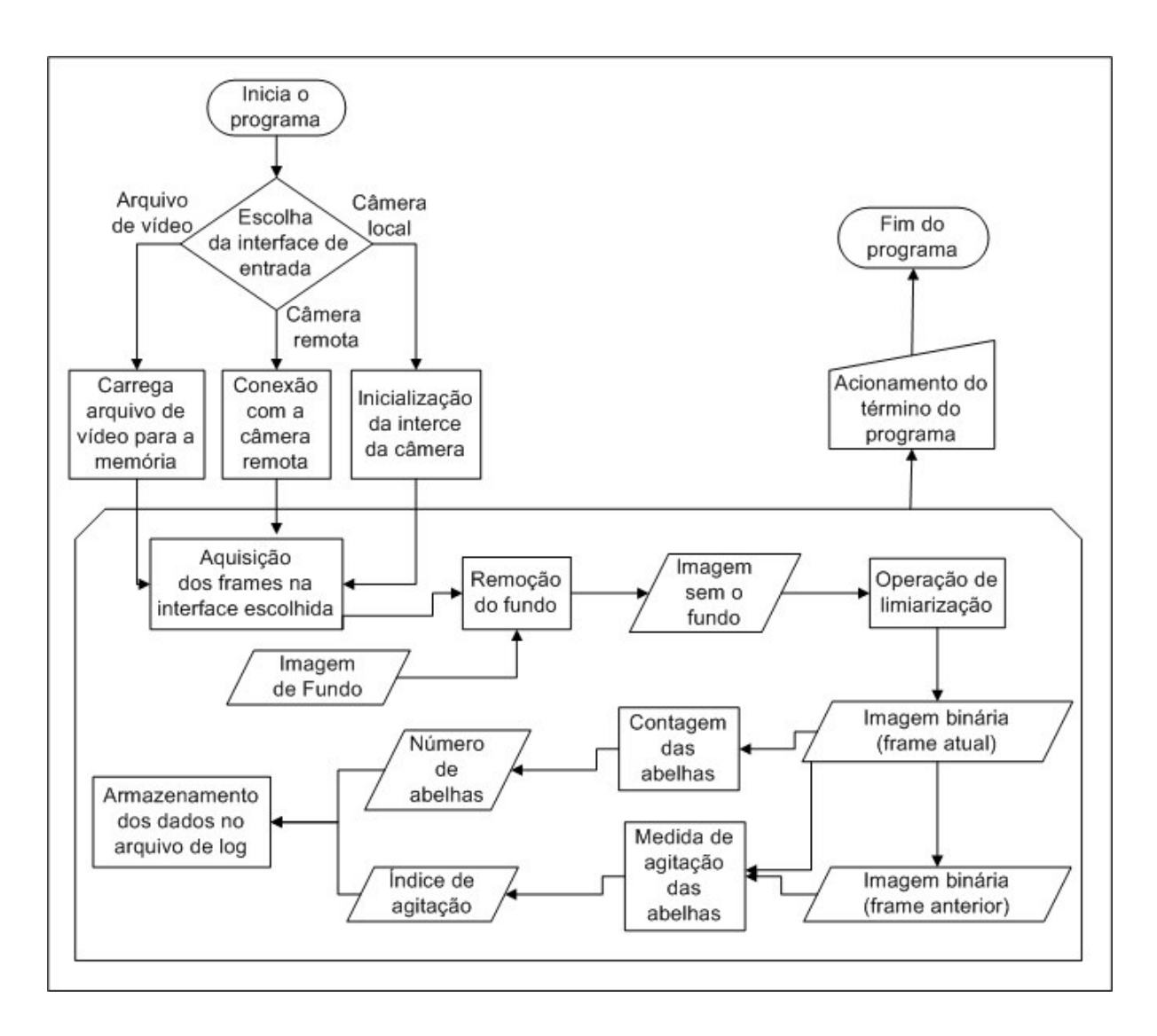

**Figura 12. Diagrama de blocos do software construído** 

Após iniciado o programa é escolhido qual a interface de entrada do vídeo podendo ser um arquivo de vídeo ou uma câmera local ou remota. É feita a inicialização da interface de entrada escolhida para iniciar a aquisição dos frames a partir da interface escolhida.

Para cada frame obtido é feita a subtração da imagem de fundo tendo como resultado a imagem somente com as abelhas. A partir desta imagem é utilizada a técnica de limiarização para realizar uma classificação binária na imagem, distinguindo as abelhas, cor vermelha, e o fundo, cor preta.

A imagem binária é utilizada para fazer a contagem das abelhas, utilizando

uma técnica de contagem de objetos presente no plugin IMAQ Count Objects 2 do próprio Labview. Desta forma é obtido o número de abelhas no experimento.

Para a análise da agitação das abelhas é feito uma comparação entre o frame atual e o anterior. Com esta comparação, a intersecção das áreas representa parte ocupada pela abelha em ambos os frames.

A área ocupada pela abelha no frame atual menos a área de intersecção representa o avanço da abelha. De forma análoga, a área ocupada pela abelha no frame anterior menos a área de intersecção representa a área desocupada pela abelha.

Considera-se como a agitação das abelhas o valor médio dos pixels das áreas desocupadas pelas abelhas e das áreas avançadas pelas mesmas de um frame para o outro (Figura 13).

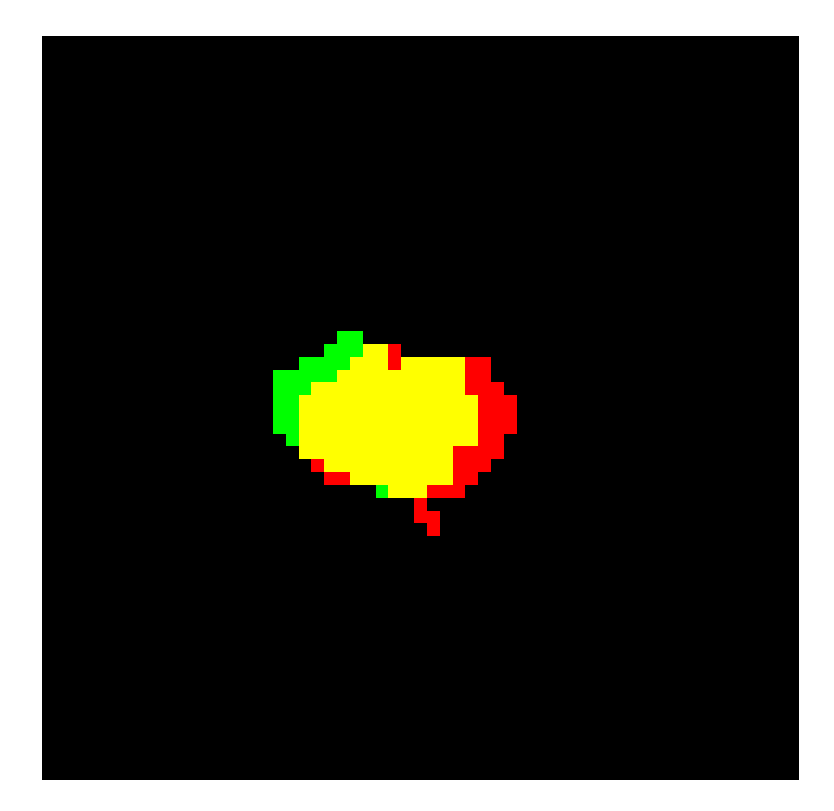

**Figura 13. Comparação do deslocamento da abelha entre frames consecutivos. Pixels verdes: área avançada. Pixels vermelhos: área desocupada. Pixels amarelos: área ocupada em ambos frames** 

Para manter o registro da quantidade e agitação das abelhas são

armazenados em um arquivo de log, formato csv (comma-separated values), juntamente com o horário desta análise.

Os dados gerados são divulgados na internet em tempo real para que se possa relacioná-los com variáveis ambientais.

## **4.2.3.2 Interface do programa**

A interface do programa é composta de quatro controles que mostram o vídeo obtido da interface de entrada (1), a imagem de fundo utilizada (2), o vídeo de imagens binárias (3) resultante da subtração do fundo e o vídeo de imagens com informações sobre a agitação (4), como pode ser visto na figura 13.

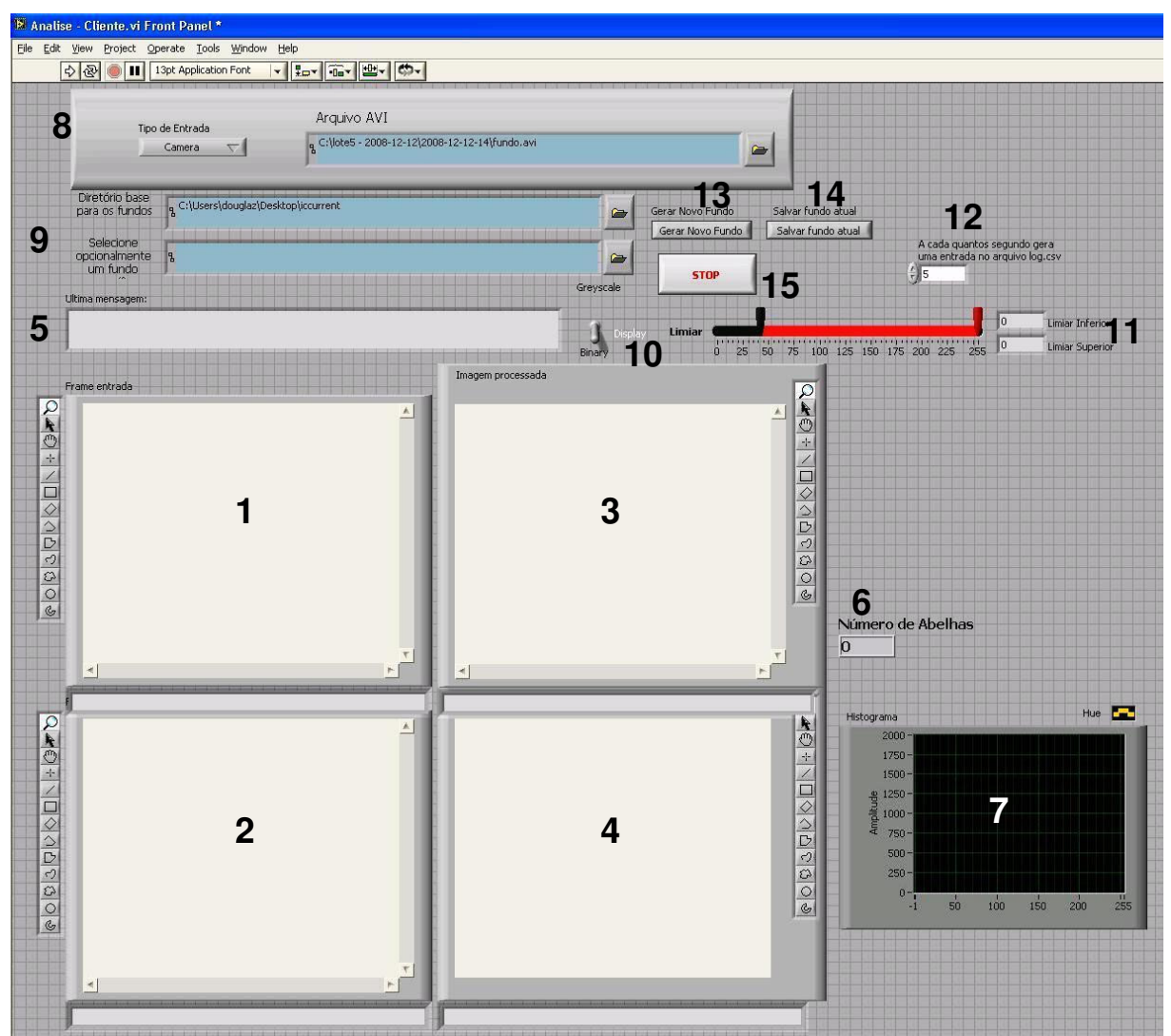

**Figura 14. Interface do programa de monitoração. 1) Apresenta a imagem obtida pela câmera. 2) Imagem de fundo. 3) Imagem binária. 4) Imagem destacando agitação. 5) Apresenta a operação em execução. 6) Quantidade de abelhas. 7) Índice de agitação. 8) Escolha da interface de entrada. 9) Diretório para obter e armazenar imagem de fundo. 10) Controle para escolha de visualização de imagem binária ou com abelhas em evidência. 11) Controle do valor do limiar. 12) Frequência de armazenamento no arquivo de log. 13) Iniciar a geração de fundo. 14) Armazena a imagem de fundo. 15) Encerramento do programa** 

Na interface gráfica ainda há os seguintes controles, também visualizados na

figura 14:

• **Controles de saída:** uma caixa de texto mostrando quais operações o software está executando (5) podendo ser: inicializando câmera, analisando imagem, gerando ou salvando fundo ou finalizando componentes; uma caixa de texto mostrando o número de abelhas identificadas naquele instante (6) e um gráfico apresentando o índice de agitação das abelhas (7). Esse índice é

calculado pela média dos valores da quantidade de pixels da área que as abelhas avançaram e que elas desocuparam referente ao frame anterior.

• **Controles de entrada e definição de parâmetros:** um controle de entrada do vídeo local, remota ou arquivo (8), uma caixa de entrada para o usuário selecionar o diretório base para o carregamento e salvamentos das imagens de fundo (9), um controle de escolha da visualização de imagem binária ou imagem de entrada com abelhas em evidência (10), um controle para definir os valores de limiares para distinção entre abelhas e fundo (11), e um controle que determina com que frequência uma entrada no arquivo de log é gerada  $(12)$ ;

• **Controles para executar comandos**: um botão para gerar o fundo usando os últimos frames de vídeo capturados (13); um botão que salva a imagem de fundo (14); um botão que termina a análise, desativando a câmera de vídeo e fechando o arquivo de *log* (15).

#### **4.3 Rede de Computadores**

Para que fosse possível acessar remotamente a aplicação foi necessário que tivesse uma taxa de transferência, throughput, suficiente para a transmissão dos dados exigidos pela aplicação e a transferência de vídeo de qualidade satisfatória para análise.

A topologia da rede juntamente com a largura de banda disponível para a aplicação deve ser suficiente para atender às requisições dos clientes, permitindo o acesso à aplicação e controle remotamente das opções oferecidas pelo programa.

Para este projeto duas abordagens de redes de computadores foram utilizadas. A primeira delas é a infra-estrutura de rede já presente no Laboratório de

Abelhas sendo administrada pela Seção Técnica de Informática do Instituto de Biociências da USP.

Esta rede é uma combinação de rede Ethernet 100/1000 Mbits/s entre os switchs do Instituto. Porém, o maior ponto limitante desta rede é o seu link de 100 Mbps com o Instituto de Química, que restringe a largura de banda dos usuários e aplicações que requerem maior throughput.

Este link da rede do IB é dividido com aproximadamente 850 pontos de rede do Instituto incluindo servidores (email, web, banco de dados), tráfego de dados administrativos e de pesquisas de alunos, professores e visitantes.

A outra rede implantada durante o projeto Kyatera, proposta pelo projeto da FAPESP, usa fibras ópticas dedicadas até os laboratórios de pesquisa. Esta rede conta com link Gigabit Ethernet entre o Laboratório de Abelhas e o CCE, órgão central de computação da USP. Do mesmo modo, o Laboratório de Automação Agrícola também está conectado ao CCE o que permite uma comunicação de alta velocidade entre os laboratórios envolvidos no projeto.

O ponto negativo desta rede é a filtragem dos dados trafegados, sendo limitados aos laboratórios contemplados pelo projeto. Portanto, o weblab, quando utiliza a rede Kyatera, não está disponível a acesso a qualquer outro computador com acesso à rede global de computadores, Internet. Para contornar esta limitação, foram utilizadas duas placas de rede 100/1000 Mbit/s Ethernet no servidor que monitora as abelhas.

# **5 TESTES E RESULTADOS**

Os testes realizados neste projeto visaram garantir que a solução apresentada se adequou ao objetivo proposto e possuem relevância para a área científica.

#### Rede

Foi feita uma comparação entre a rede do projeto Kyatera e a rede que liga o Instituto de Biociências e a Escola Politécnica, para assegurar que a rede do projeto Kyatera satisfaz a necessidade de transmissão de vídeos e a aplicação proposta.

De forma análoga o mesmo teste foi realizado, utilizando a rede do projeto Kyatera para que desta forma fosse possível verificar a diferença de capacidade de cada rede.

Os testes da rede consistiam em monitorar por 60 segundos a cada 5 minutos o tráfego das redes usando a ferramenta Iperf<sup>2</sup> que faz a transferência de dados entre dois hosts, obtendo o throughput da rede. Para este teste foi utilizado o protocolo TCP/IP, mesmo usado pela comunicação de servidores web.

1

<sup>&</sup>lt;sup>2</sup> Ferramenta desenvolvida por NLANR/DAST

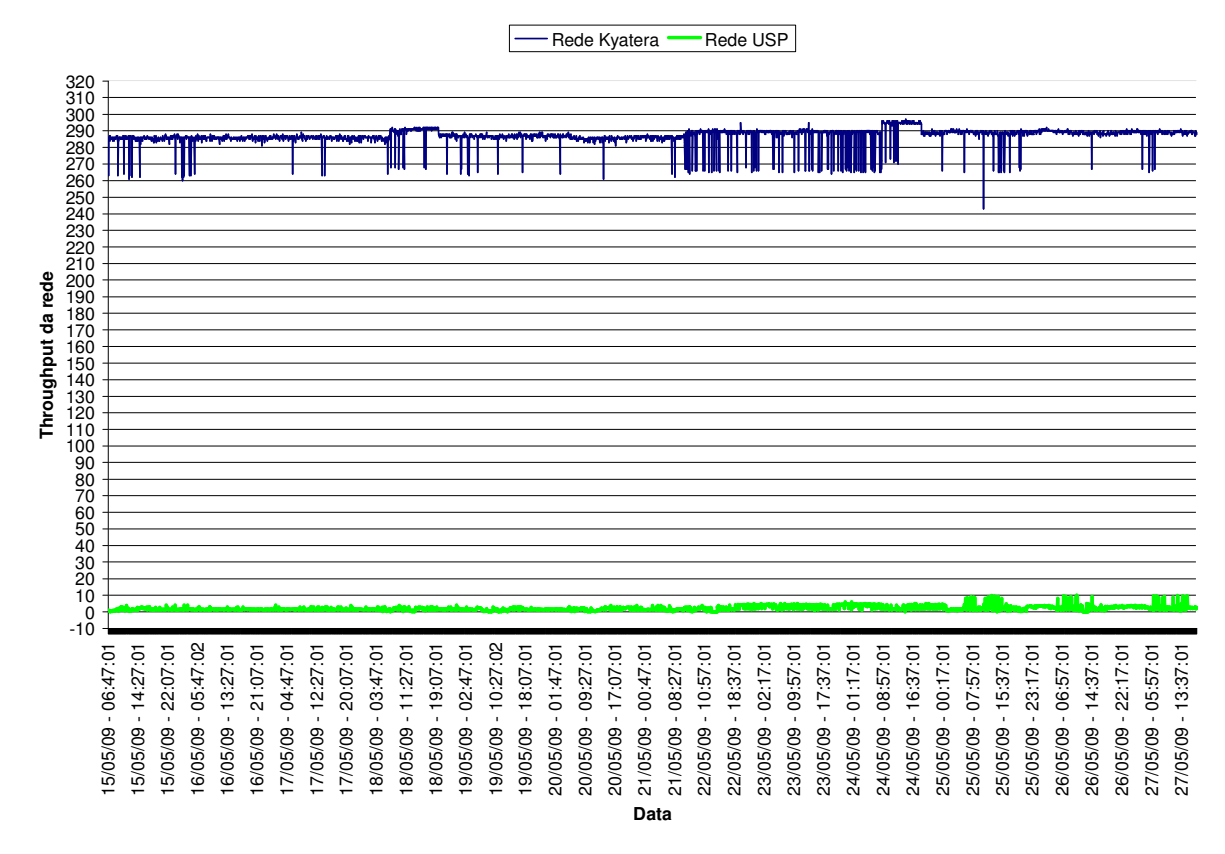

**Figura 15. Throughput das redes KyaTera e USP** 

Conforme a Figura 15 é possível observar a diferença entre as redes apresentadas. O throughput médio da rede USP foi de 1,9 Mbps e a rede Kyatera foi 286,9 Mbps.

A rede USP apresentou variação de throughput ao longo do dia devido ao seu acesso compartilhado com demais usuários tanto do Instituto de Biociências quanto da Escola Politécnica, tendo um compartilhamento de um link entre os usuários destas unidades.

Como a rede Kyatera, não faz compartilhamento do seu link com outros usuários, a variação do seu throughput se deve apenas a capacidade de transmissão dos dados pelo servidor, sendo reduzida em momentos de aumento de processamento do computador.

Apesar de o teste realizado fazer apenas comparação do throughput da rede, é importante para ressaltar a necessidade de uma rede de alta velocidade entre os laboratórios envolvidos neste projeto.

## Software de Monitoração

Os testes realizados com o software de monitoração consistiram na análise de diversos trechos de vídeo observando a contagem e o índice de agitação das abelhas.

Seguem algumas imagens obtidas refletindo o comportamento das abelhas:

### Cenário um:

No cenário ilustrado na Figura 16 apresenta-se a imagem obtida pela câmera na qual não há presença de nenhuma abelha na área de recrutamento, a imagem de fundo é semelhante à obtida pela câmera.

Conforme é esperado a imagem binária não apresenta nenhum pixel indicando a presença de abelha e da mesma forma o índice de agitação tem valor igual a zero.

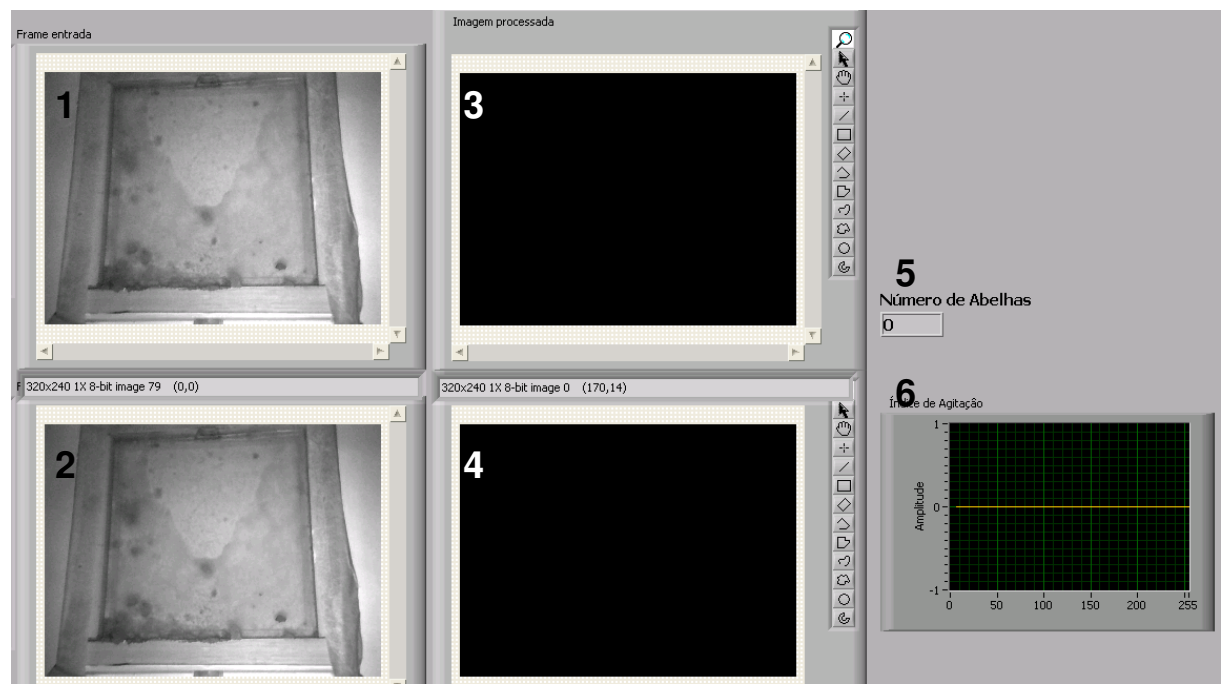

**Figura 16. Interface do software. 1) Imagem obtida pela câmera sem abelha na área de recrutamento. 2) Imagem de fundo. 3) Imagem limiarizada sem nenhuma abelha. 4) Comparação do frame atual com o frame anterior. 5) Indicação de ausência de abelha na área de recrutamento. 6) Indicação de ausência de agitação de abelha.** 

#### Cenário dois:

A Figura 17 apresenta a imagem obtida pela câmera com uma abelha em repouso. O programa reconhece apenas uma abelha na imagem marcada em vermelho e identifica a agitação equivalente a 2,5, representando a média do número de pixels da área avançada pela abelha, 3, e a área desocupada pela mesma, 2 pixels.

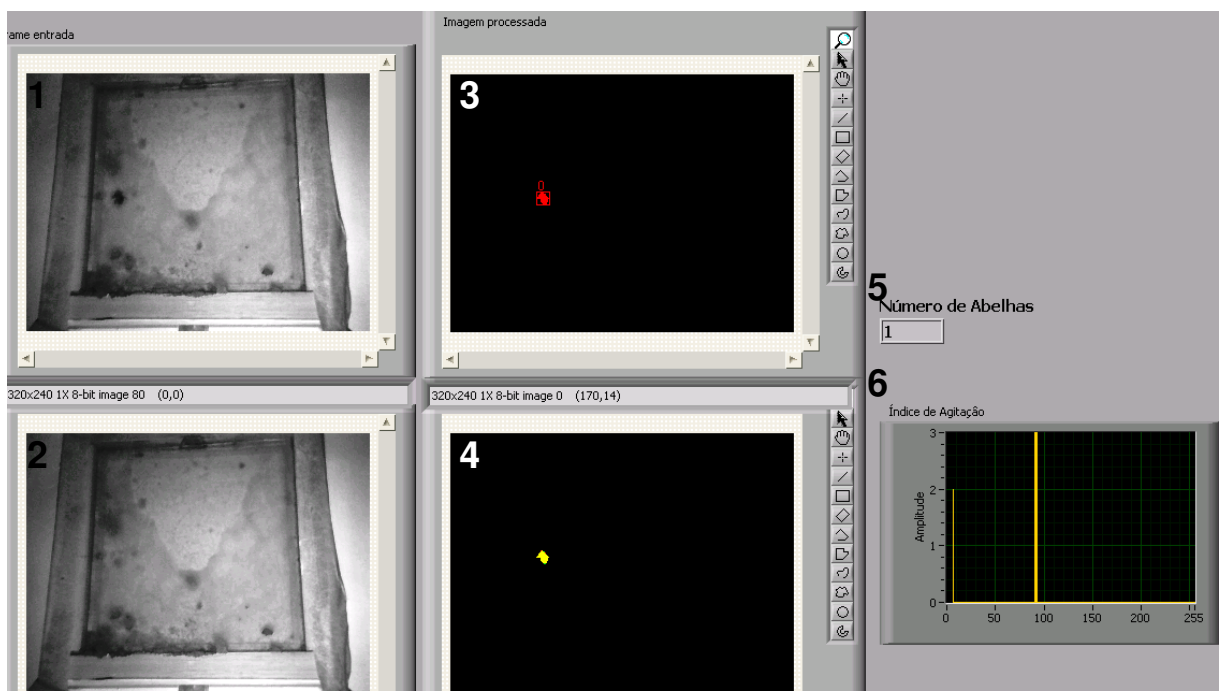

**Figura 17. Interface apresentando uma abelha em repouso. 1) Imagem obtida pela câmera com uma abelha na área de recrutamento. 2) Imagem de fundo. 3) Imagem limiarizada com uma abelha. 4) Comparação do frame atual com o frame anterior. 5) Indicação de uma abelha na área de recrutamento. 6) Indicação de ausência de agitação de abelha.** 

### Cenário três

Apresenta-se na Figura 18 uma imagem obtida pela câmera com uma abelha em movimento na área de recrutamento. A contagem é feita identificando uma abelha e agitação da mesma equivalente a 39,5.

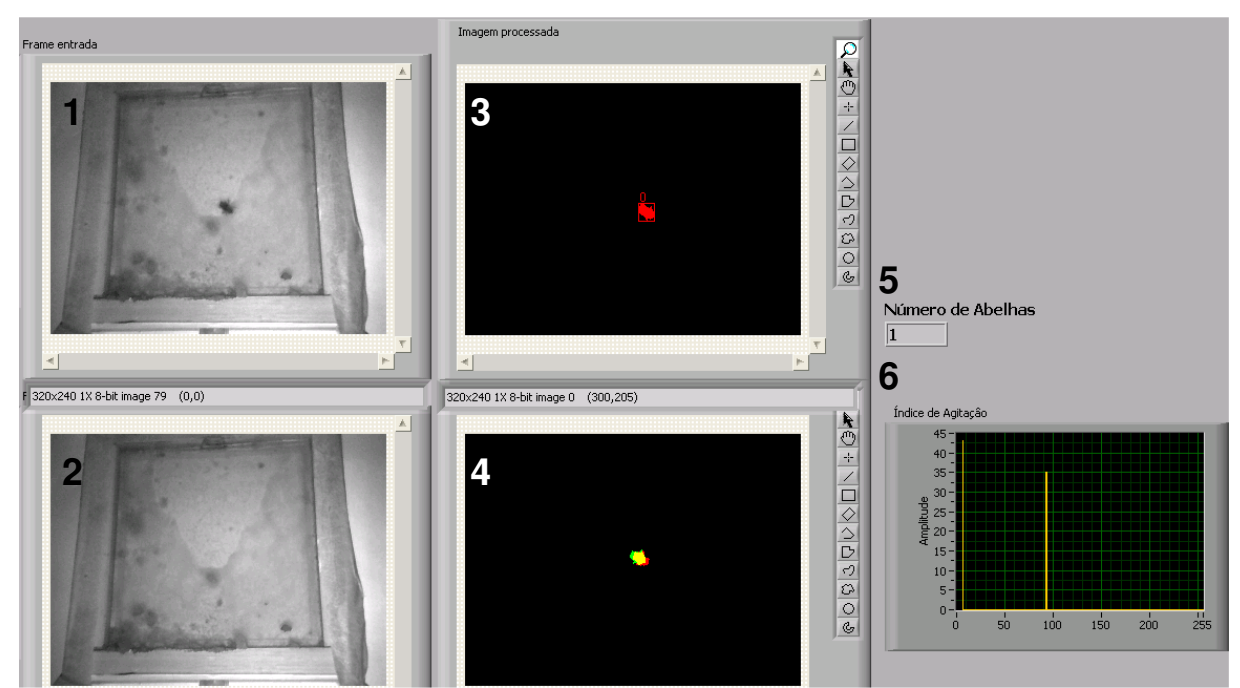

**Figura 18. Interface apresentando uma abelha em movimento. 1) Imagem obtida pela câmera com uma abelha na área de recrutamento. 2) Imagem de fundo. 3) Imagem limiarizada com uma abelha. 4) Comparação do frame atual com o frame anterior. 5) Indicação de uma abelha na área de recrutamento. 6) Indicação de agitação equivalente a 39,5.** 

# Cenário quatro:

No cenário apresentado na Figura 19 observa-se a presença de cinco abelhas, contadas corretamente pelo programa e o índice de agitação equivalente a 80.

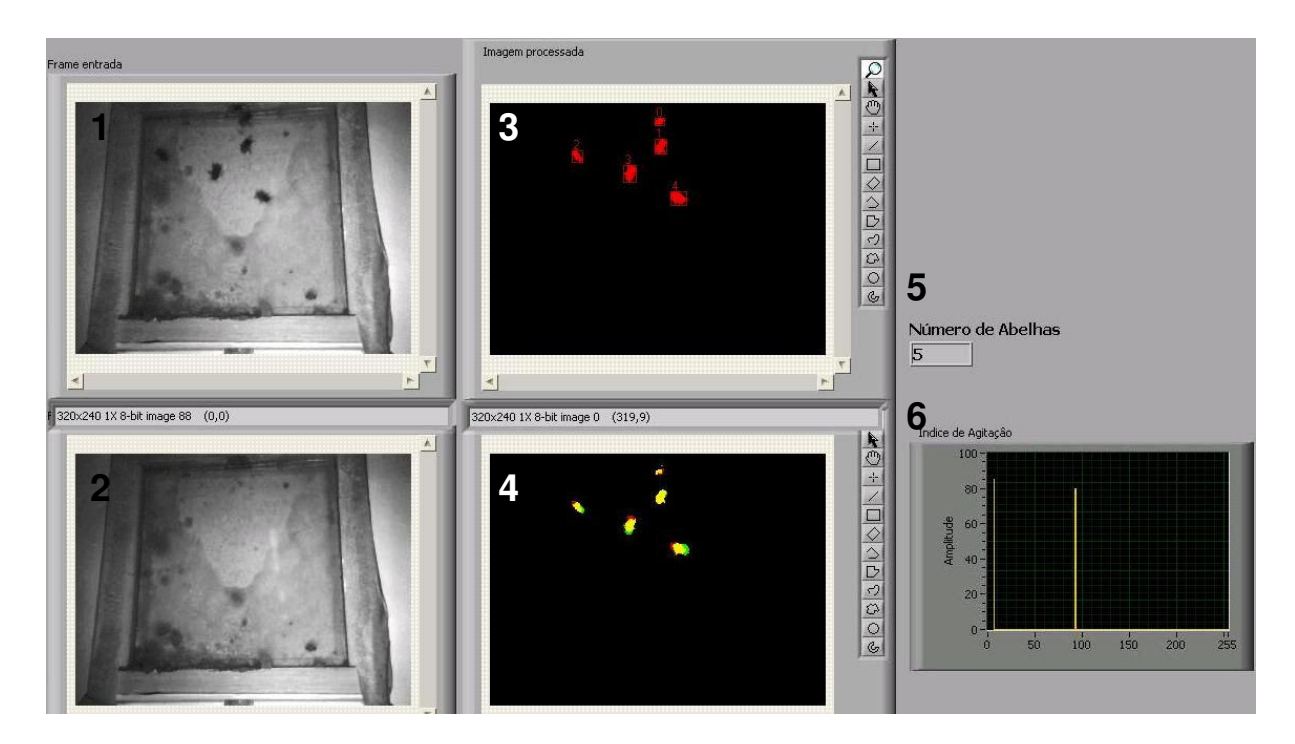

**Figura 19. Interface apresentando imagem com cinco abelhas. 1) Imagem obtida pela câmera com cinco abelhas na área de recrutamento. 2) Imagem de fundo. 3) Imagem limiarizada com cinco abelhas. 4) Comparação do frame atual com o frame anterior. 5) Indicação da contagem de cinco abelhas na área de recrutamento. 6) Indicação de agitação equivalente a 80.** 

#### Cenário cinco:

Apesar do módulo de contagem de abelhas fazer um processamento simples contando como abelha regiões fechadas apresentadas na imagem binária, a contagem de abelhas é afetada pelo o comportamento das abelhas na área de recrutamento.

A contagem das abelhas pode apresentar valor incorreto quando as mesmas estão em contato na imagem obtida. Desta forma, o algoritmo de contagem identifica apenas uma abelha, como é exemplificado na Figura 20.

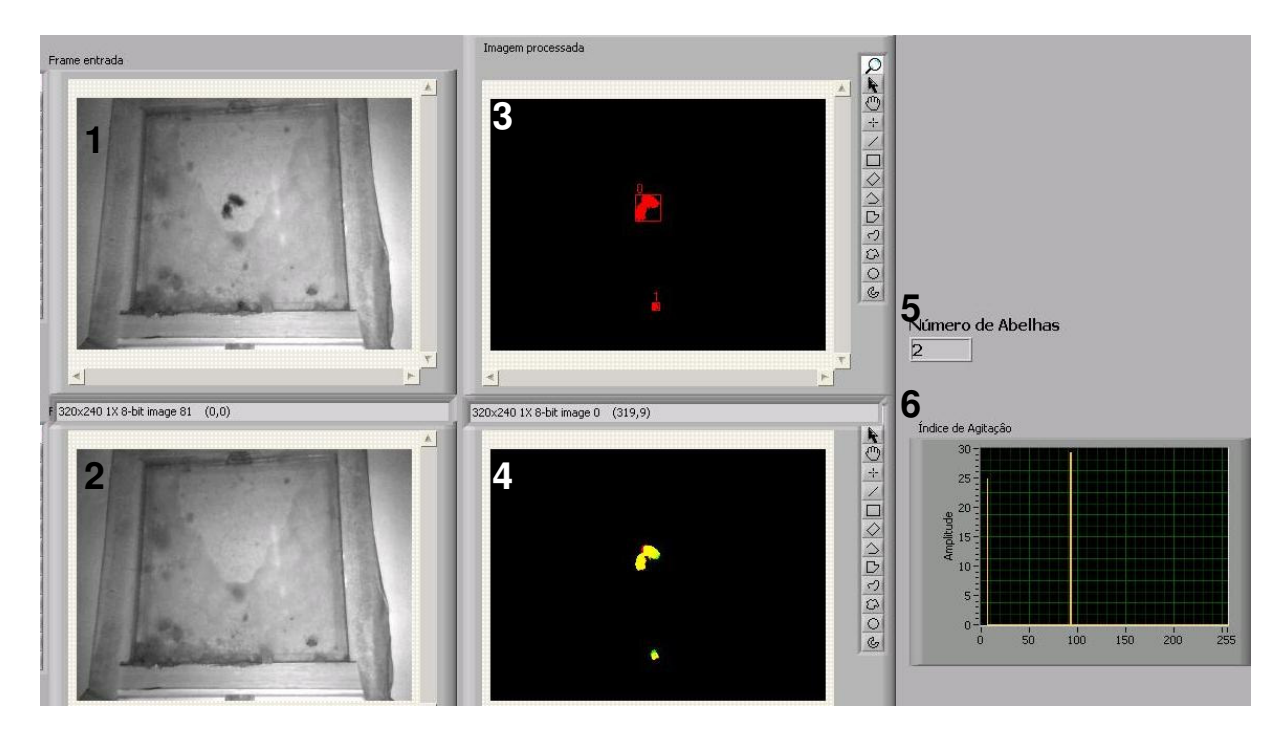

**Figura 20. Interface apresentando imagem com três abelhas sendo duas abelhas em contato. 1) Imagem obtida pela câmera com três abelhas na área de recrutamento. 2) Imagem de fundo. 3) Imagem limiarizada com 3 abelhas, mas identificada apenas duas pelo programa. 4) Comparação do frame atual com o frame anterior. 5) Indicação de duas abelhas na área de recrutamento. 6) Indicação de agitação equivalente a 27.** 

A figura 21 apresenta um gráfico que representa a variação da quantidade de abelhas na área de recrutamento ao longo dia. É possível observar o aumento no período da manhã, coincidindo com o período que as abelhas saem predominantemente para forragear.

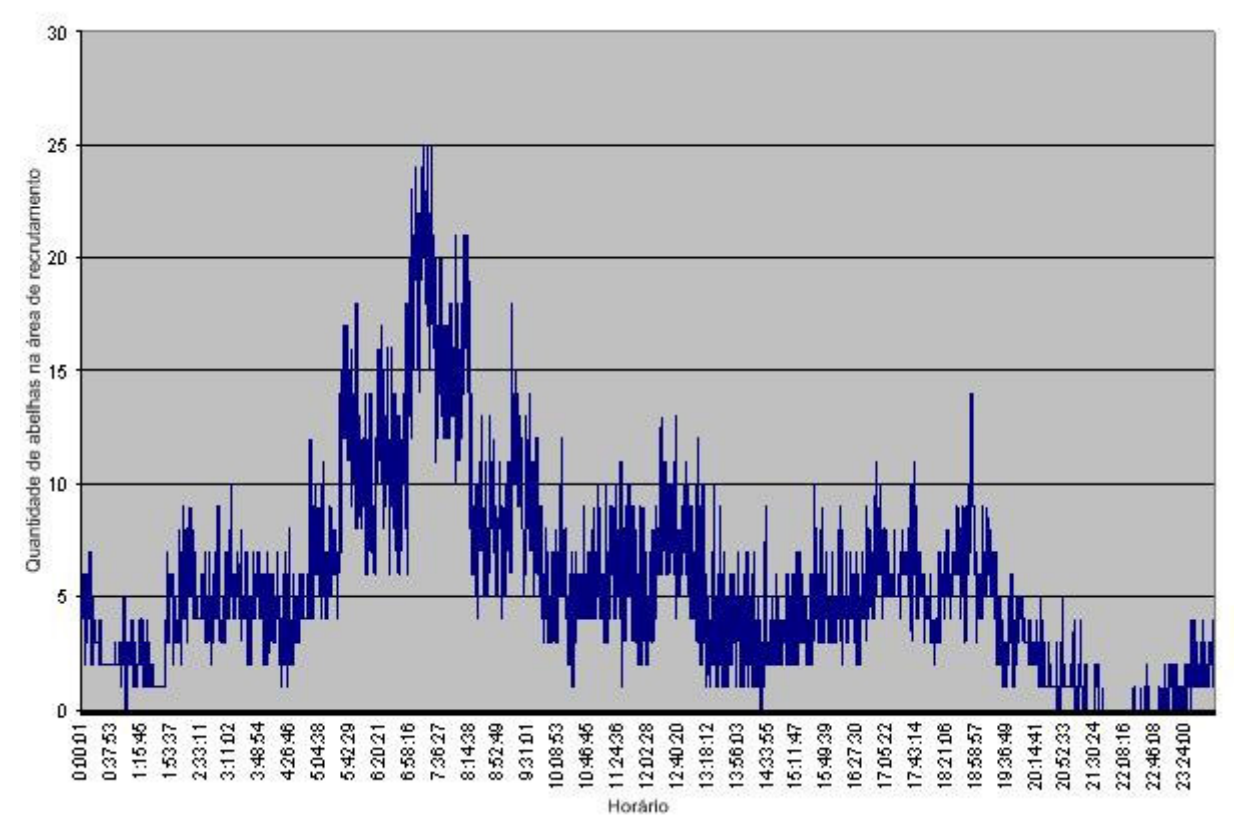

**Figura 21. Quantidade de abelhas na área de recrutamento ao longo do dia** 

.

# **6 CONSIDERAÇÕES FINAIS**

# **6.1 CONCLUSÃO**

Foi possível perceber que o ambiente desenvolvido permitiu a monitoração da abelha Melípona quadrifasciata verificando a quantidade das mesmas na área de recrutamento e a agitação. Como estes valores estão diretamente relacionados ao comportamento das abelhas referente à comunicação e forrageamento, torna-se uma grande ferramenta para auxiliar pesquisas nesta área.

A capacidade de relacionar os dados obtidos com dados climáticos cria possibilidade de determinar padrões de comportamento desta espécie.

As técnicas de processamento e análise de imagem apesar de serem simples foram eficientes na solução dos problemas, tornando o algoritmo compatível de ser usado em uma aplicação em tempo real.

O Labview mostrou-se uma ferramenta adequada para o processamento das imagens em tempo real, realizando as operações sobre as imagens na velocidade de captura de 30 fps.

Através da análise dos arquivos de log, foi possível verificar que a contagem das abelhas apesar das medidas serem feitas automaticamente, é necessário um acompanhamento para checagem se a imagem de fundo está refletindo apenas informações do fundo e se o limiar utilizado para gerar a imagem binária está com o valor adequado.

De forma geral o processamento de imagens obteve resultado satisfatório na contagem de abelhas e determinação do índice de agitação escolhido. Mas outros algoritmos

Portanto, a abordagem utilizada para monitorar a área de recrutamento

obteve resultado satisfatório, podendo ser utilizado para experimentos tanto em longo prazo quanto em espaços curtos de tempo.

# **6.2 Trabalhos futuros**

.

Com o desenvolvimento deste trabalho, novas possibilidades de parâmetros foram cogitadas de se monitorar, podendo cada vez mais reunir dados das colônias. Fica, portanto como sugestão para trabalhos futuros:

- possibilidade de obter agitação de uma ou mais abelhas específicas, identificas de forma a serem reconhecidas pelas imagens;
- aquisição de dados em tempo real de uma estação meteorológica, para que desta forma seja possível armazenar na mesma base de dados as informações da monitoração das abelhas e os dados climáticos;
- identificar formas de reduzir a exigência de largura de banda da rede, permitindo o acesso ao experimento por conexões de internet menos rápida;
- pesquisa de outros métodos de contagem de abelha, que sejam mais eficientes;
- testar o uso de limiarização automática, e verificar se é possível obter uma imagem melhor de ser analisada;
- realizar monitoração do som produzido pelas abelhas e correlacionar com informações que já são obtidas;
- testar outras abordagens para monitorar abelhas e também maior quantidade de ninhos.

# **REFERÊNCIAS**

AGUILAR, I.; BRICENO, D. **Sounds in Melipona costaricensis (Apidae : Meliponini): effect of sugar concentration and nectar source distance**. Apidologie, v. 33, n. 4, 2002. p. 375-388.

AGUILAR, I. et al. **Recruitment and communication of food source location in three species of stingless bees (Hymenoptera, Apidae, Meliponini)**. Apidologie, v. 36, n. 3, 2005. p. 313-324.

BAIRD, E. et al. **Visual control of flight speed in honeybees**. Journal of Experimental Biology, v. 208, n. 20, 2005. p. 3895-3905.

\_\_\_\_\_\_. **Visual control of flight speed and height in the honeybee.** From Animals to Animats 9, Proceedings, 2006. p. 40-51.

BENDER, S. et al. **Tracking Honey Bees Using LIDAR (Light Detection and Ranging) Technology**. SAND2003-0184, Sandia National Labs., Albuquerque, NM (US); Sandia National Labs., Livermore, CA (US). 2003

CASTRO, M. **BEE FAUNA OF SOME TROPICAL AND EXOTIC FRUITS: POTENCIAL POLLINATORS AND THEIR CONSERVATION**. 2002.

CONTRERA, F. et al. **Temporal and climatological influences on flight activity in the stingless bee Trigona hyalinata (Apidae, Meliponini)**. Rev. Tecnol. Ambiente, v. 10, 2004. p. 35-43.

DACKE, M.; SRINIVASAN, M. V. **Honeybee navigation: distance estimation in the third dimension**. Journal of Experimental Biology, v. 210, n. 5, 2007. p. 845- 853.

DORNHAUS, A.; CHITTKA, L. **Food alert in bumblebees (Bombus terrestris):** 

**possible mechanisms and evolutionary implications**. Behavioral Ecology and Sociobiology, v. 50, n. 6, 2001. p. 570-576.

ELEKONICH, M.; ROBERTS, S. **Honey bees as a model for understanding mechanisms of life history transitions**. Comparative Biochemistry and Physiology, Part A [S.I.], v. 141, n. 4, 2005. p. 362-371.

FELDMAN, A.; BALCH, T. **Automatic identification of bee movement using human trainable models of behavior**. Mathematics and Algoritms of Social Insects, 2003.

GROSSO, A.; BEGO, L. **Labor Division, Average Life Span, Survival Curve, and Nest Architecture of Tetragonisca angustula angustula(Hymenoptera, Apinae, Meliponini)**. Sociobiology, v. 40, n. 3, 2002. p. 615-638.

HARITAOGLU, I. et al. **W4S: A real-time system for detecting and tracking people**. In: Proc. Computer Vision and Pattern Recognition. Springer, 1998. p.962– 968.

HILARIO, S.; IMPERATRIZ-FONSECA, V. **Seasonallity'influence on flight activity of Plebeia pugnax Moure (in litt.)(Hymenoptera, Apinae, Meliponini)**. NATURALIA-SAO PAULO, v. 27, 2002. p. 115-124.

HRNCIR, M. et al. **Thorax vibrations of a stingless bee (Melipona seminigra). I. No influence of visual flow**. Journal of Comparative Physiology A: Neuroethology, Sensory, Neural, and Behavioral Physiology, v. 190, n. 7, 2004. p. 539-548.

\_\_\_\_\_\_. **Thorax vibrations of a stingless bee (Melipona seminigra). II. Dependence on sugar concentration**. Journal of Comparative Physiology A: Sensory, Neural, and Behavioral Physiology, v. 190, n. 7, 2004. p. 549-560.

IMPERATRIZ-FONSECA, V. et al. **A INICIATIVA BRASILEIRA DE POLINIZADORES E OS AVANÇOS PARA A COMPREENSÃO DO PAPEL DOS POLINIZADORES COMO PRODUTORES DE SERVIÇOS AMBIENTAIS**. 2007.

KERR, W.; ROCHA, R. **Comunicação em Melipona rufiventris e Melipona compressipes**. Ciência e Cultura, v. 40, n. 12, 1988. p. 1200-1202.

KLEINERT-GIOVANNINI, A.; IMPERATRIZ-FONSECA, V. **Flight activity and responses to climatic conditions of two subspecies of Melipona marginata Lepeletier(Apidae, Meliponinae).** Journal of apicultural research, v. 25, n. 1, 1986. p. 3-8.

KNAUER, U. et al. **Application of an Adaptive Background Model for Monitoring Honeybees**. Visualization, Imaging, and Image Processing, 2005.

LINDAUER, M.; KERR, W. **Communication between the workers of stingless bees**. Bee World, v. 41, n. 2, 1960. p. 29-41.

LOPES JUNIOR, E. et al. **A Weblab For Research And Education On Native Bees**. Computers in Agriculture and Natural Resources, 4th World Congress Conference, 2006.

MELLO CANOVAS, S. et al. **Remote Monitoring Based on LonWorks Technology: A greenhouse application**. Computers in Agriculture and Natural Resources, 4th World Congress Conference , Florida, 2006.

MENZEL, R. et al. **Spectral sensitivity of single photoreceptors and color vision in the stingless bee, Melipona quadrifasciata**. Journal of Comparative Physiology A: Sensory, Neural, and Behavioral Physiology, v. 166, n. 2, 1989. p. 151-164.

MICHENER, C. **The social behavior of the bees**. Belknap Press Cambridge, MA, 1974.

\_\_\_\_\_\_. **The bees of the world**. Johns Hopkins Univ Pr, 2000.

NIEH, J.; SANCHEZ, D. **Effect of food quality, distance and height on thoracic temperature in the stingless bee Melipona panamica**. Journal of Experimental Biology, v. 208, n. 20, 2005. p. 3933-3943.

NOGUEIRA-NETO, P. **Vida e criação de abelhas indígenas sem ferrão**. Editora Nogueirapis, São Paulo, 1997. p. 446.

NUNES-SILVA, P. **A organização ea ritmicidade no forrageamento e na enxameação de Plebeia remota (Holmberg)(Hymenoptera, Apidae, Meliponini)**. (2007). Dissertação de Mestrado, Universidade de São Paulo, São Paulo. 2007.

Oliveira, A.D.R. **Extração automática de informações visuais obtidas com vídeo digital para caracterização do comportamento de abelhas na colméia.** 2009

ROUBIK, D. **Ecology and natural history of tropical bees**. New York, NY: Cambridge Univ Pr, 1992.

SAKAGAMI, S. **Stingless bees**. Social insects, v. 3, 1982. p. 361–423.

SEELEY, T. **The Wisdom of the Hive: The Social Physiology of Honey Bee Colonies**. Harvard University Press, 1995.

SILVEIRA, F. et al. **Abelhas brasileiras: sistemática e identificação**. Fernando A. Silveira, 2002.

SIMÕES, D.; BEGO, L. **Division of labor, average life span and life table in Nannotrigona(Scaptotrigona) postica Latreille(Hymenoptera, Apidae, Meliponinae)**. Naturalia(São José do Rio Preto), v. 16, 1991. p. 81-97.

SLAA, E. et al. **Stingless bees in applied pollination: practice and perspectives**. Apidologie, v. 37, 2006. p. 293-315

VELTHUIS, H.; BIESMEIJER, J. **Biologia das abelhas sem ferrão**. Departamento de Etologia, Universidade de Utrecht; Departamento de Ecologia, Universidade de São Paulo, 1997.

VELTHUIS, H. et al. **Worker bees and the fate of their eggs**. In: Proc. Exp. Appl. Entomol., NEV Amsterdam. 2002. p.97–102.

VELTHUIS, H.; VAN DOORN, A. **A century of advances in bumble bee domestication and the economic and environmental aspects of its commercialization for pollination**. Apidologie. 2006.

WILLE, A. **Biology of the stingless bees**. Annual Review of Entomology, v. 28, n. 1, 1983. p. 41-64.